# **Twine Documentation**

*Release 4.0.2.dev1+gbb51e46*

**Donald Stufft and individual contributors**

**Sep 27, 2022**

# **CONTENTS**

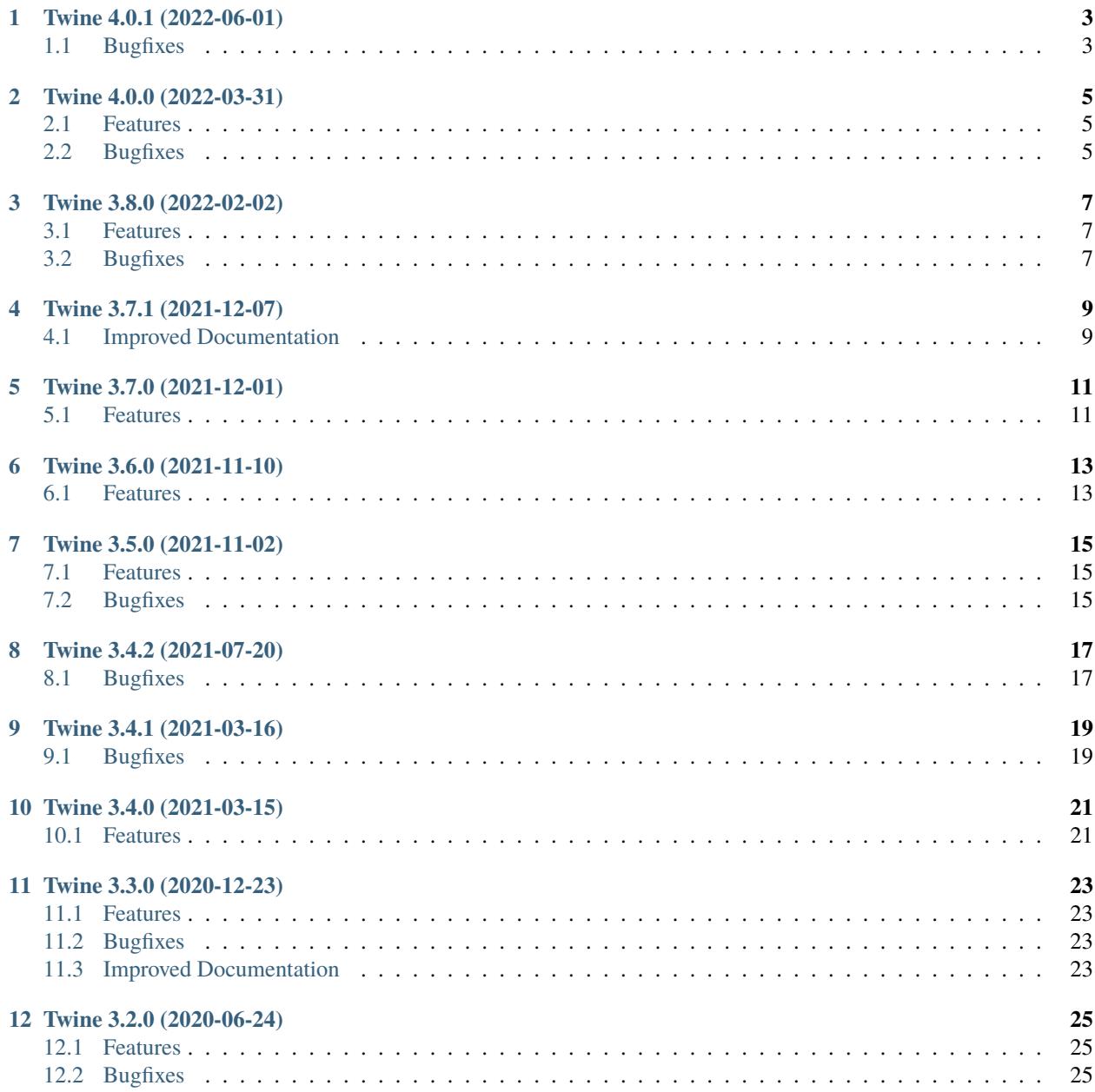

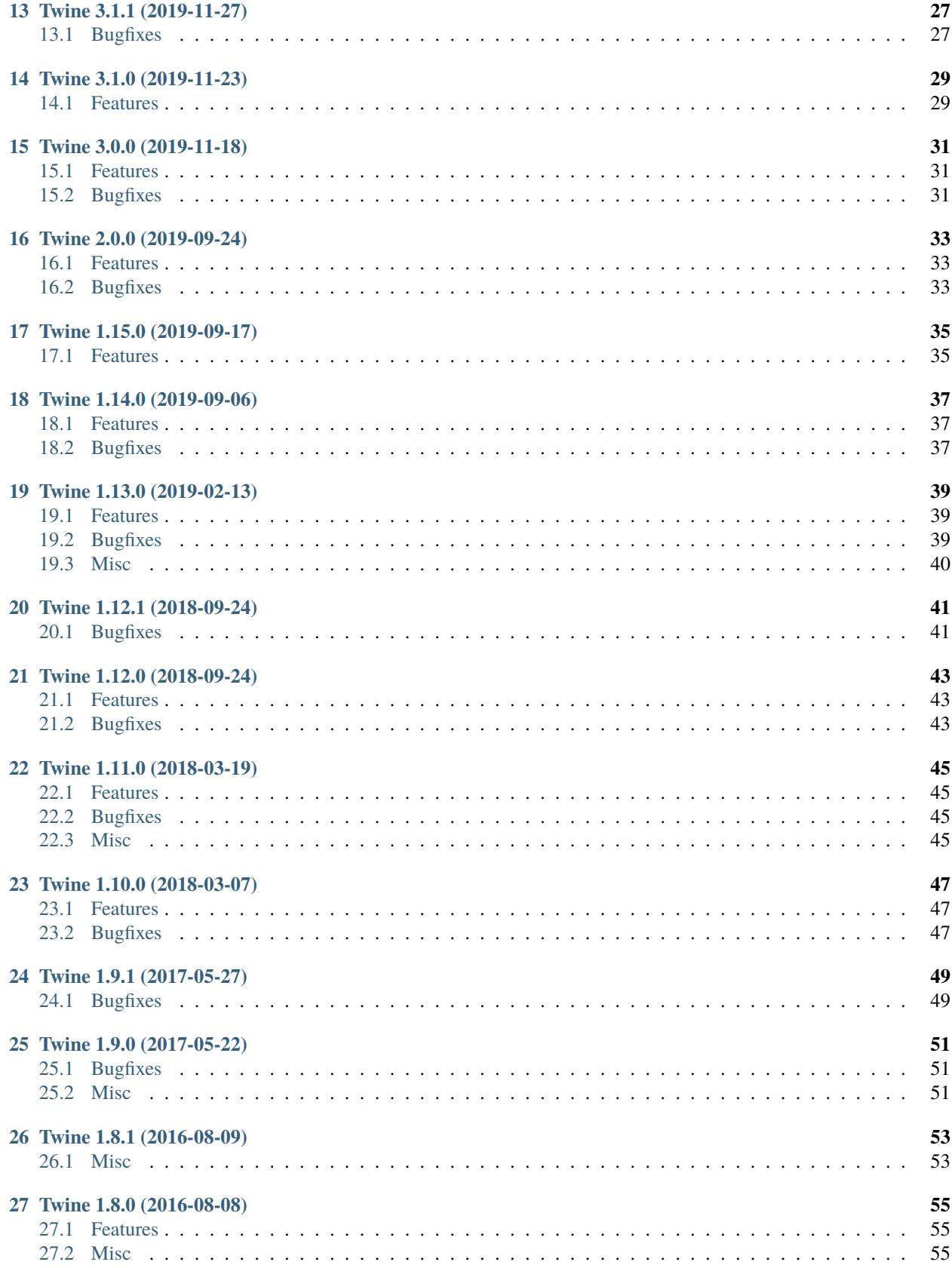

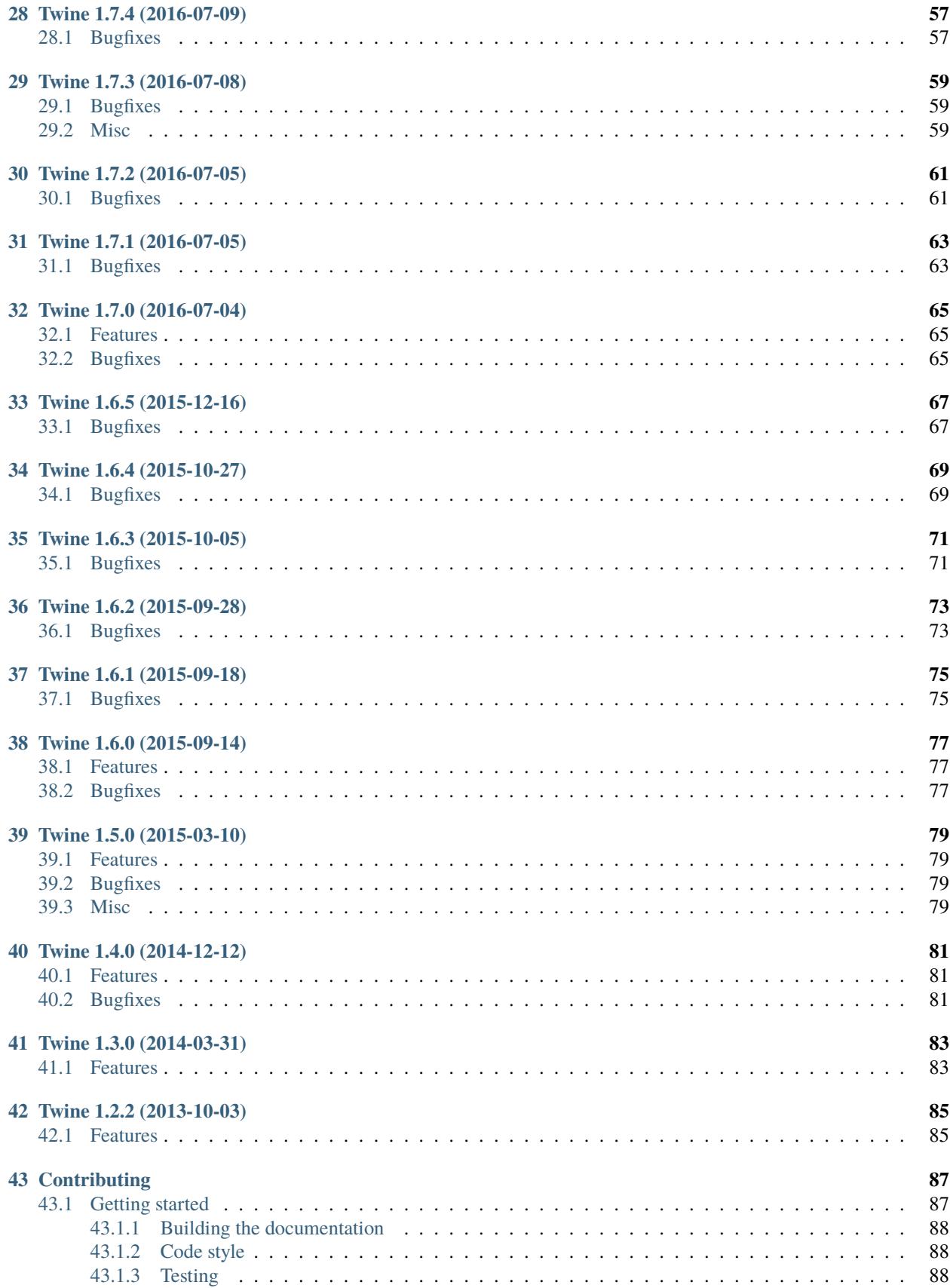

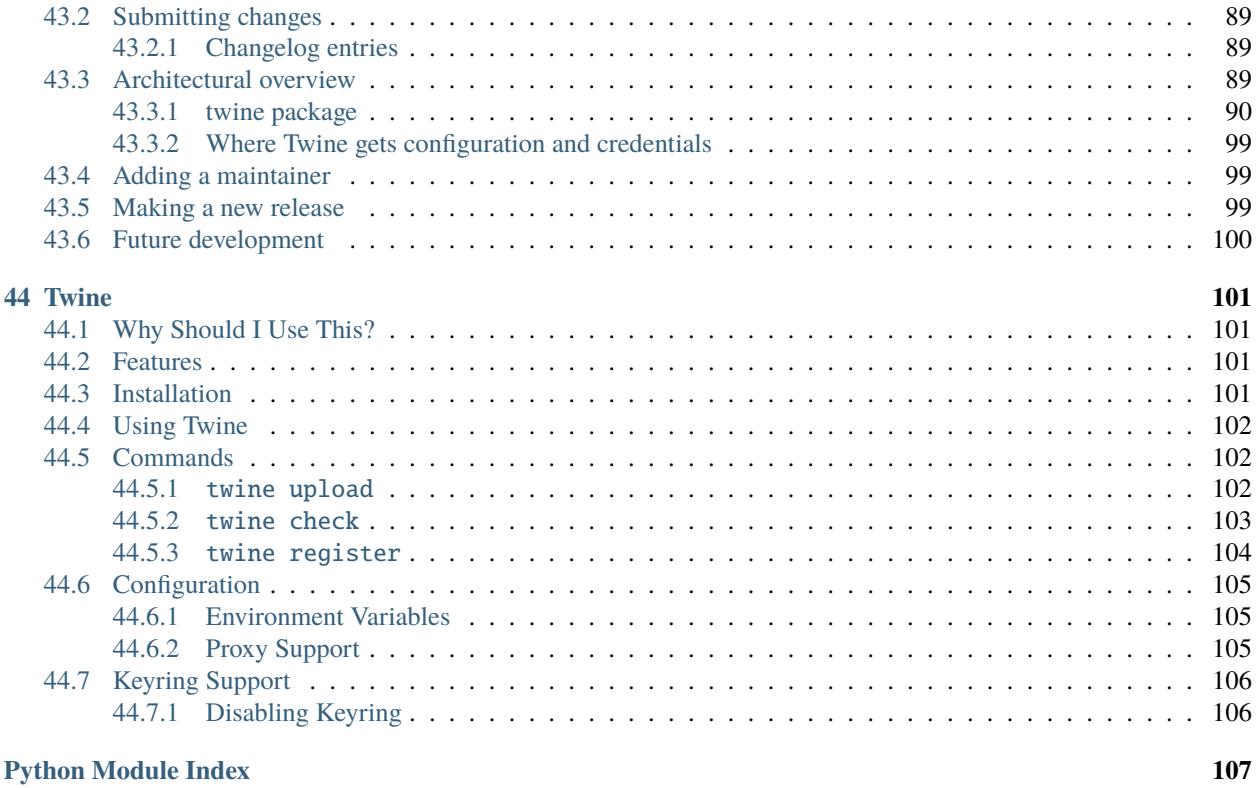

**[Index](#page-114-0) 109**

This project follows the [semantic versioning](https://packaging.python.org/guides/distributing-packages-using-setuptools/#semantic-versioning-preferred) and [pre-release versioning](https://packaging.python.org/guides/distributing-packages-using-setuptools/#pre-release-versioning) schemes recommended by the Python Packaging Authority.

### **ONE**

# **TWINE 4.0.1 (2022-06-01)**

# <span id="page-8-1"></span><span id="page-8-0"></span>**1.1 Bugfixes**

- Improve logging when keyring fails. [\(#890\)](https://github.com/pypa/twine/issues/890)
- Reconfgure root logger to show all log messages. [\(#896\)](https://github.com/pypa/twine/issues/896)

#### **TWO**

# **TWINE 4.0.0 (2022-03-31)**

#### <span id="page-10-1"></span><span id="page-10-0"></span>**2.1 Features**

- Drop support for Python 3.6. [\(#869\)](https://github.com/pypa/twine/issues/869)
- Use Rich to add color to upload output. [\(#851\)](https://github.com/pypa/twine/issues/851)
- Use Rich to add color to check output. [\(#874\)](https://github.com/pypa/twine/issues/874)
- Use Rich instead of tqdm for upload progress bar. [\(#877\)](https://github.com/pypa/twine/issues/877)

### <span id="page-10-2"></span>**2.2 Bugfixes**

- Remove Twine's dependencies from the User-Agent header when uploading. [\(#871\)](https://github.com/pypa/twine/issues/871)
- Improve detection of disabled BLAKE2 hashing due to FIPS mode. [\(#879\)](https://github.com/pypa/twine/issues/879)
- Restore warning for missing long\_description. [\(#887\)](https://github.com/pypa/twine/issues/887)

### **THREE**

# **TWINE 3.8.0 (2022-02-02)**

### <span id="page-12-1"></span><span id="page-12-0"></span>**3.1 Features**

- Add --verbose logging for querying keyring credentials. [\(#849\)](https://github.com/pypa/twine/issues/849)
- Log all upload responses with --verbose. [\(#859\)](https://github.com/pypa/twine/issues/859)
- Show more helpful error message for invalid metadata. [\(#861\)](https://github.com/pypa/twine/issues/861)

# <span id="page-12-2"></span>**3.2 Bugfixes**

• Require a recent version of urllib3. [\(#858\)](https://github.com/pypa/twine/issues/858)

### **FOUR**

# **TWINE 3.7.1 (2021-12-07)**

# <span id="page-14-1"></span><span id="page-14-0"></span>**4.1 Improved Documentation**

• Fix broken link to packaging tutorial. [\(#844\)](https://github.com/pypa/twine/issues/844)

### **FIVE**

# **TWINE 3.7.0 (2021-12-01)**

### <span id="page-16-1"></span><span id="page-16-0"></span>**5.1 Features**

• Add support for core metadata version 2.2, defined in PEP 643. [\(#833\)](https://github.com/pypa/twine/issues/833)

### **SIX**

# **TWINE 3.6.0 (2021-11-10)**

### <span id="page-18-1"></span><span id="page-18-0"></span>**6.1 Features**

• Add support for Python 3.10. [\(#827\)](https://github.com/pypa/twine/issues/827)

### **SEVEN**

# **TWINE 3.5.0 (2021-11-02)**

### <span id="page-20-1"></span><span id="page-20-0"></span>**7.1 Features**

- Show more helpful messages for invalid passwords. [\(#815\)](https://github.com/pypa/twine/issues/815)
- Allow the --skip-existing option to work with GCP Artifact Registry. [\(#823\)](https://github.com/pypa/twine/issues/823)

### <span id="page-20-2"></span>**7.2 Bugfixes**

- Add a helpful error message when an upload fails due to missing a trailing slash in the URL. [\(#812\)](https://github.com/pypa/twine/issues/812)
- Generalize --verbose suggestion when an upload fails. [\(#817\)](https://github.com/pypa/twine/issues/817)

### **EIGHT**

# **TWINE 3.4.2 (2021-07-20)**

### <span id="page-22-1"></span><span id="page-22-0"></span>**8.1 Bugfixes**

- Improve error message for unsupported metadata. [\(#755\)](https://github.com/pypa/twine/issues/755)
- Improve error message for a missing config file. [\(#770\)](https://github.com/pypa/twine/issues/770)
- Do not include md5\_digest or blake2\_256\_digest if FIPS mode is enabled on the host. This removes those fields from the metadata before sending the metadata to the repository. [\(#776\)](https://github.com/pypa/twine/issues/776)

### **NINE**

# **TWINE 3.4.1 (2021-03-16)**

# <span id="page-24-1"></span><span id="page-24-0"></span>**9.1 Bugfixes**

• Fix a regression that was causing some namespace packages with dots in them fail to upload to PyPI. [\(#745\)](https://github.com/pypa/twine/issues/745)

#### **TEN**

# **TWINE 3.4.0 (2021-03-15)**

### <span id="page-26-1"></span><span id="page-26-0"></span>**10.1 Features**

- Prefer importlib.metadata for entry point handling. [\(#728\)](https://github.com/pypa/twine/issues/728)
- Rely on importlib\_metadata 3.6 for nicer entry point processing. [\(#732\)](https://github.com/pypa/twine/issues/732)
- Eliminate dependency on setuptools/pkg\_resources and replace with packaging and importlib\_metadata. [\(#736\)](https://github.com/pypa/twine/issues/736)

#### **ELEVEN**

### **TWINE 3.3.0 (2020-12-23)**

### <span id="page-28-1"></span><span id="page-28-0"></span>**11.1 Features**

- Print files to be uploaded using upload --verbose [\(#670\)](https://github.com/pypa/twine/issues/670)
- Print configuration file location when using upload --verbose [\(#675\)](https://github.com/pypa/twine/issues/675)
- Print source and values of credentials when using upload --verbose [\(#685\)](https://github.com/pypa/twine/issues/685)
- Add support for Python 3.9 [\(#708\)](https://github.com/pypa/twine/issues/708)
- Turn warnings into errors when using check --strict [\(#715\)](https://github.com/pypa/twine/issues/715)

### <span id="page-28-2"></span>**11.2 Bugfixes**

- Make password optional when using upload --client-cert [\(#678\)](https://github.com/pypa/twine/issues/678)
- Support more Nexus versions with upload --skip-existing [\(#693\)](https://github.com/pypa/twine/issues/693)
- Support Gitlab Enterprise with upload --skip-existing [\(#698\)](https://github.com/pypa/twine/issues/698)
- Show a better error message for malformed files [\(#714\)](https://github.com/pypa/twine/issues/714)

### <span id="page-28-3"></span>**11.3 Improved Documentation**

- Adopt PSF code of conduct [\(#680\)](https://github.com/pypa/twine/issues/680)
- Adopt towncrier for the changleog [\(#718\)](https://github.com/pypa/twine/issues/718)

#### **TWELVE**

### **TWINE 3.2.0 (2020-06-24)**

#### <span id="page-30-1"></span><span id="page-30-0"></span>**12.1 Features**

- Improve display of HTTP errors during upload [\(#666\)](https://github.com/pypa/twine/issues/666)
- Print packages and signatures to be uploaded when using --verbose option [\(#652\)](https://github.com/pypa/twine/issues/652)
- Use red text when printing errors on the command line [\(#649\)](https://github.com/pypa/twine/issues/649)
- Require repository URL scheme to be http or https [\(#602\)](https://github.com/pypa/twine/issues/602)
- Add type annotations, checked with mypy, with **[PEP 561](https://peps.python.org/pep-0561/)** support for users of Twine's API [\(#231\)](https://github.com/pypa/twine/issues/231)

### <span id="page-30-2"></span>**12.2 Bugfixes**

- Update URL to .pypirc specification [\(#655\)](https://github.com/pypa/twine/issues/655)
- Don't raise an exception when Python version can't be parsed from filename [\(#612\)](https://github.com/pypa/twine/issues/612)
- Fix inaccurate retry message during upload [\(#611\)](https://github.com/pypa/twine/issues/611)
- Clarify error messages for archive format [\(#601\)](https://github.com/pypa/twine/issues/601)

### **THIRTEEN**

# **TWINE 3.1.1 (2019-11-27)**

# <span id="page-32-1"></span><span id="page-32-0"></span>**13.1 Bugfixes**

• Restore --non-interactive as a flag not expecting an argument. [\(#548\)](https://github.com/pypa/twine/issues/548)

### **FOURTEEN**

# **TWINE 3.1.0 (2019-11-23)**

### <span id="page-34-1"></span><span id="page-34-0"></span>**14.1 Features**

• Add support for specifying --non-interactive as an environment variable. [\(#547\)](https://github.com/pypa/twine/issues/547)
#### **FIFTEEN**

### **TWINE 3.0.0 (2019-11-18)**

#### **15.1 Features**

- When a client certificate is indicated, all password processing is disabled. [\(#336\)](https://github.com/pypa/twine/issues/336)
- Add --non-interactive flag to abort upload rather than interactively prompt if credentials are missing. [\(#489\)](https://github.com/pypa/twine/issues/489)
- Twine now unconditionally requires the keyring library and no longer supports uninstalling keyring as a means to disable that functionality. Instead, use keyring --disable keyring functionality if necessary. [\(#524\)](https://github.com/pypa/twine/issues/524)
- Add Python 3.8 to classifiers. [\(#518\)](https://github.com/pypa/twine/issues/518)

### **15.2 Bugfixes**

• More robust handling of server response in --skip-existing [\(#332\)](https://github.com/pypa/twine/issues/332)

#### **SIXTEEN**

## **TWINE 2.0.0 (2019-09-24)**

#### **16.1 Features**

• Twine now requires Python 3.6 or later. Use pip 9 or pin to "twine<2" to install twine on older Python versions. [\(#437\)](https://github.com/pypa/twine/issues/437)

## **16.2 Bugfixes**

• Require requests 2.20 or later to avoid reported security vulnerabilities in earlier releases. [\(#491\)](https://github.com/pypa/twine/issues/491)

### **SEVENTEEN**

### **TWINE 1.15.0 (2019-09-17)**

#### **17.1 Features**

• Improved output on check command: Prints a message when there are no distributions given to check. Improved handling of errors in a distribution's markup, avoiding messages flowing through to the next distribution's errors. [\(#488\)](https://github.com/pypa/twine/issues/488)

#### **EIGHTEEN**

### **TWINE 1.14.0 (2019-09-06)**

#### **18.1 Features**

- Show Warehouse URL after uploading a package [\(#459\)](https://github.com/pypa/twine/issues/459)
- Better error handling and gpg2 fallback if gpg not available. [\(#456\)](https://github.com/pypa/twine/issues/456)
- Now provide a more meaningful error on redirect during upload. [\(#310\)](https://github.com/pypa/twine/issues/310)

### **18.2 Bugfixes**

• Fail more gracefully when encountering bad metadata [\(#341\)](https://github.com/pypa/twine/issues/341)

#### **NINETEEN**

#### **TWINE 1.13.0 (2019-02-13)**

#### **19.1 Features**

- Add disable\_progress\_bar option to disable tqdm. [\(#427\)](https://github.com/pypa/twine/issues/427)
- Allow defining an empty username and password in .pypirc. [\(#426\)](https://github.com/pypa/twine/issues/426)
- Support keyring.get\_credential. [\(#419\)](https://github.com/pypa/twine/issues/419)
- Support keyring.get\_username\_and\_password. [\(#418\)](https://github.com/pypa/twine/issues/418)
- Add Python 3.7 to classifiers. [\(#416\)](https://github.com/pypa/twine/issues/416)

#### **19.2 Bugfixes**

- Restore prompts while retaining support for suppressing prompts. [\(#452\)](https://github.com/pypa/twine/issues/452)
- Avoid requests-toolbelt to 0.9.0 to prevent attempting to use openssl when it isn't available. [\(#447\)](https://github.com/pypa/twine/issues/447)
- Use io.StringIO instead of StringIO. [\(#444\)](https://github.com/pypa/twine/issues/444)
- Only install pyblake2 if needed. [\(#441\)](https://github.com/pypa/twine/issues/441)
- Use modern Python language features. [\(#436\)](https://github.com/pypa/twine/issues/436)
- Specify python\_requires in setup.py [\(#435\)](https://github.com/pypa/twine/issues/435)
- Use https URLs everywhere. [\(#432\)](https://github.com/pypa/twine/issues/432)
- Fix –skip-existing for Nexus Repos. [\(#428\)](https://github.com/pypa/twine/issues/428)
- Remove unnecessary usage of readme\_render.markdown. [\(#421\)](https://github.com/pypa/twine/issues/421)
- Don't crash if there's no package description. [\(#412\)](https://github.com/pypa/twine/issues/412)
- Fix keyring support. [\(#408\)](https://github.com/pypa/twine/issues/408)

### **19.3 Misc**

• Refactor tox env and travis config. [\(#439\)](https://github.com/pypa/twine/issues/439)

#### **TWENTY**

**TWINE 1.12.1 (2018-09-24)**

## **20.1 Bugfixes**

• Fix regression with upload exit code [\(#404\)](https://github.com/pypa/twine/issues/404)

#### **TWENTYONE**

### **TWINE 1.12.0 (2018-09-24)**

#### **21.1 Features**

- Add twine check command to check long description [\(#395\)](https://github.com/pypa/twine/issues/395)
- Drop support for Python 3.3 [\(#392\)](https://github.com/pypa/twine/issues/392)
- Empower --skip-existing for Artifactory repositories [\(#363\)](https://github.com/pypa/twine/issues/363)

### **21.2 Bugfixes**

• Avoid MD5 when Python is compiled in FIPS mode [\(#367\)](https://github.com/pypa/twine/issues/367)

### **TWENTYTWO**

### **TWINE 1.11.0 (2018-03-19)**

#### **22.1 Features**

- Remove PyPI as default register package index. [\(#320\)](https://github.com/pypa/twine/issues/320)
- Support Metadata 2.1 (**[PEP 566](https://peps.python.org/pep-0566/)**), including Markdown for description fields. [\(#319\)](https://github.com/pypa/twine/issues/319)

### **22.2 Bugfixes**

- Raise exception if attempting upload to deprecated legacy PyPI URLs. [\(#322\)](https://github.com/pypa/twine/issues/322)
- Avoid uploading to PyPI when given alternate repository URL, and require http:// or https:// in repository\_url. [\(#269\)](https://github.com/pypa/twine/issues/269)

#### **22.3 Misc**

- [Update PyPI URLs.](https://packaging.python.org/guides/migrating-to-pypi-org/) [\(#318\)](https://github.com/pypa/twine/issues/318)
- Add new maintainer, release checklists. [\(#314\)](https://github.com/pypa/twine/issues/314)
- Add instructions on how to use keyring. [\(#277\)](https://github.com/pypa/twine/issues/277)

#### **TWENTYTHREE**

#### **TWINE 1.10.0 (2018-03-07)**

#### **23.1 Features**

- Link to changelog from README [\(#46\)](https://github.com/pypa/twine/issues/46)
- Reorganize & improve user & developer documentation. [\(#304\)](https://github.com/pypa/twine/issues/304)
- Revise docs predicting future of twine [\(#303\)](https://github.com/pypa/twine/issues/303)
- Add architecture overview to docs [\(#296\)](https://github.com/pypa/twine/issues/296)
- Add doc building instructions [\(#295\)](https://github.com/pypa/twine/issues/295)
- Declare support for Python 3.6 [\(#257\)](https://github.com/pypa/twine/issues/257)
- Improve progressbar [\(#256\)](https://github.com/pypa/twine/issues/256)

#### **23.2 Bugfixes**

- Degrade gracefully when keyring is unavailable [\(#315\)](https://github.com/pypa/twine/issues/315)
- Fix changelog formatting [\(#299\)](https://github.com/pypa/twine/issues/299)
- Fix syntax highlighting in README [\(#298\)](https://github.com/pypa/twine/issues/298)
- Fix Read the Docs, tox, Travis configuration [\(#297\)](https://github.com/pypa/twine/issues/297)
- Fix Travis CI and test configuration [\(#286\)](https://github.com/pypa/twine/issues/286)
- Print progress to stdout, not stderr [\(#268\)](https://github.com/pypa/twine/issues/268)
- Fix --repository[-url] help text [\(#265\)](https://github.com/pypa/twine/issues/265)
- Remove obsolete registration guidance [\(#200\)](https://github.com/pypa/twine/issues/200)

### **TWENTYFOUR**

**TWINE 1.9.1 (2017-05-27)**

## **24.1 Bugfixes**

• Blacklist known bad versions of Requests. [\(#253\)](https://github.com/pypa/twine/issues/253)

## **CHAPTER TWENTYFIVE**

### **TWINE 1.9.0 (2017-05-22)**

### **25.1 Bugfixes**

- Twine sends less information about the user's system in the User-Agent string. [\(#229\)](https://github.com/pypa/twine/issues/229)
- Fix --skip-existing when used to upload a package for the first time. [\(#220\)](https://github.com/pypa/twine/issues/220)
- Fix precedence of --repository-url over --repository. [\(#206\)](https://github.com/pypa/twine/issues/206)

#### **25.2 Misc**

- Twine will now resolve passwords using the [keyring](https://pypi.org/project/keyring/) if available. Module can be required with the keyring extra.
- Twine will use hashlib.blake2b on Python 3.6+ instead of pyblake2

### **TWENTYSIX**

### **TWINE 1.8.1 (2016-08-09)**

#### **26.1 Misc**

- Check if a package exists if the URL is one of:
	- **–** https://pypi.python.org/pypi/
	- **–** https://upload.pypi.org/
	- **–** https://upload.pypi.io/

This helps people with https://upload.pypi.io still in their .pypirc file.

### **TWENTYSEVEN**

#### **TWINE 1.8.0 (2016-08-08)**

#### **27.1 Features**

- Switch from upload.pypi.io to upload.pypi.org. [\(#201\)](https://github.com/pypa/twine/issues/201)
- Retrieve configuration from the environment as a default. [\(#144\)](https://github.com/pypa/twine/issues/144)
	- **–** Repository URL will default to TWINE\_REPOSITORY
	- **–** Username will default to TWINE\_USERNAME
	- **–** Password will default to TWINE\_PASSWORD
- Allow the Repository URL to be provided on the command-line (--repository-url) or via an environment variable (TWINE\_REPOSITORY\_URL). [\(#166\)](https://github.com/pypa/twine/issues/166)
- Generate Blake2b 256 digests for packages *if* pyblake2 is installed. Users can use python -m pip install twine[with-blake2] to have pyblake2 installed with Twine. [\(#171\)](https://github.com/pypa/twine/issues/171)

### **27.2 Misc**

- Generate SHA256 digest for all packages by default.
- Stop testing on Python 2.6.
- Warn users if they receive a 500 error when uploading to \*pypi.python.org [\(#199\)](https://github.com/pypa/twine/issues/199)

### **TWENTYEIGHT**

**TWINE 1.7.4 (2016-07-09)**

## **28.1 Bugfixes**

• Correct a packaging error.

## **CHAPTER TWENTYNINE**

### **TWINE 1.7.3 (2016-07-08)**

### **29.1 Bugfixes**

• Fix uploads to instances of pypiserver using --skip-existing. We were not properly checking the return status code on the response after attempting an upload. [\(#195\)](https://github.com/pypa/twine/issues/195)

### **29.2 Misc**

• Avoid attempts to upload a package if we can find it on Legacy PyPI.

### **THIRTY**

## **TWINE 1.7.2 (2016-07-05)**

## **30.1 Bugfixes**

• Fix issue where we were checking the existence of packages even if the user didn't specify --skip-existing. [\(#189\)](https://github.com/pypa/twine/issues/189) [\(#191\)](https://github.com/pypa/twine/issues/191)

### **THIRTYONE**

## **TWINE 1.7.1 (2016-07-05)**

## **31.1 Bugfixes**

• Clint was not specified in the wheel metadata as a dependency. [\(#187\)](https://github.com/pypa/twine/issues/187)

## **CHAPTER THIRTYTWO**

### **TWINE 1.7.0 (2016-07-04)**

#### **32.1 Features**

- Support --cert and --client-cert command-line flags and config file options for feature parity with pip. This allows users to verify connections to servers other than PyPI (e.g., local package repositories) with different certificates. [\(#142\)](https://github.com/pypa/twine/issues/142)
- Add progress bar to uploads. [\(#152\)](https://github.com/pypa/twine/issues/152)
- Allow --skip-existing to work for 409 status codes. [\(#162\)](https://github.com/pypa/twine/issues/162)
- Implement retries when the CDN in front of PyPI gives us a 5xx error. [\(#167\)](https://github.com/pypa/twine/issues/167)
- Switch Twine to upload to pypi.io instead of pypi.python.org. [\(#177\)](https://github.com/pypa/twine/issues/177)

### **32.2 Bugfixes**

• Allow passwords to have % in them. [\(#186\)](https://github.com/pypa/twine/issues/186)
## **THIRTYTHREE**

# **TWINE 1.6.5 (2015-12-16)**

# **33.1 Bugfixes**

• Bump requests-toolbelt version to ensure we avoid ConnectionErrors [\(#155\)](https://github.com/pypa/twine/issues/155)

# **CHAPTER THIRTYFOUR**

# **TWINE 1.6.4 (2015-10-27)**

# **34.1 Bugfixes**

- Paths with hyphens in them break the Wheel regular expression. [\(#145\)](https://github.com/pypa/twine/issues/145)
- Exception while accessing the repository key (sic) when raising a redirect exception. [\(#146\)](https://github.com/pypa/twine/issues/146)

## **CHAPTER THIRTYFIVE**

# **TWINE 1.6.3 (2015-10-05)**

# **35.1 Bugfixes**

• Fix uploading signatures causing a 500 error after large file support was added. [\(#137,](https://github.com/pypa/twine/issues/137) [#140\)](https://github.com/pypa/twine/issues/140)

## **CHAPTER THIRTYSIX**

## **TWINE 1.6.2 (2015-09-28)**

## **36.1 Bugfixes**

• Upload signatures with packages appropriately [\(#132\)](https://github.com/pypa/twine/issues/132)

As part of the refactor for the 1.6.0 release, we were using the wrong name to find the signature file.

This also uncovered a bug where if you're using twine in a situation where \* is not expanded by your shell, we might also miss uploading signatures to PyPI. Both were fixed as part of this.

## **THIRTYSEVEN**

**TWINE 1.6.1 (2015-09-18)**

# **37.1 Bugfixes**

• Fix signing support for uploads [\(#130\)](https://github.com/pypa/twine/issues/130)

# **CHAPTER THIRTYEIGHT**

### **TWINE 1.6.0 (2015-09-14)**

### **38.1 Features**

- Allow the user to specify the location of their .pypirc [\(#97\)](https://github.com/pypa/twine/issues/97)
- Support registering new packages with twine register [\(#8\)](https://github.com/pypa/twine/issues/8)
- Add the --skip-existing flag to twine upload to allow users to skip releases that already exist on PyPI. [\(#115\)](https://github.com/pypa/twine/issues/115)
- Upload wheels first to PyPI [\(#106\)](https://github.com/pypa/twine/issues/106)
- Large file support via the requests-toolbelt [\(#104\)](https://github.com/pypa/twine/issues/104)

## **38.2 Bugfixes**

- Raise an exception on redirects [\(#92\)](https://github.com/pypa/twine/issues/92)
- Work around problems with Windows when using getpass.getpass [\(#116\)](https://github.com/pypa/twine/issues/116)
- Warnings triggered by pkginfo searching for PKG-INFO files should no longer be user visible. [\(#114\)](https://github.com/pypa/twine/issues/114)
- Provide more helpful messages if .pypirc is out of date. [\(#111\)](https://github.com/pypa/twine/issues/111)

### **THIRTYNINE**

## **TWINE 1.5.0 (2015-03-10)**

### **39.1 Features**

• Support commands not named "gpg" for signing [\(#29\)](https://github.com/pypa/twine/issues/29)

## **39.2 Bugfixes**

- Display information about the version of setuptools installed [\(#85\)](https://github.com/pypa/twine/issues/85)
- Support deprecated pypirc file format [\(#61\)](https://github.com/pypa/twine/issues/61)

## **39.3 Misc**

• Add lower-limit to requests dependency

### **FORTY**

## **TWINE 1.4.0 (2014-12-12)**

### **40.1 Features**

- Switch to a git style dispatching for the commands to enable simpler commands and programmatic invocation. [\(#6\)](https://github.com/pypa/twine/issues/6)
- Parse  $\sim$ /.pypirc ourselves and use subprocess instead of the distutils.spawn module. [\(#13\)](https://github.com/pypa/twine/issues/13)

### **40.2 Bugfixes**

- Expand globs and check for existence of dists to upload [\(#65\)](https://github.com/pypa/twine/issues/65)
- Fix issue uploading packages with \_s in the name [\(#47\)](https://github.com/pypa/twine/issues/47)
- List registered commands in help text [\(#34\)](https://github.com/pypa/twine/issues/34)
- Use pkg\_resources to load registered commands [\(#32\)](https://github.com/pypa/twine/issues/32)
- Prevent ResourceWarning from being shown [\(#28\)](https://github.com/pypa/twine/issues/28)
- Add support for uploading Windows installers [\(#26\)](https://github.com/pypa/twine/issues/26)

## **FORTYONE**

**TWINE 1.3.0 (2014-03-31)**

## **41.1 Features**

• Additional functionality.

## **FORTYTWO**

**TWINE 1.2.2 (2013-10-03)**

## **42.1 Features**

• Basic functionality.

### **FORTYTHREE**

### **CONTRIBUTING**

We are happy you have decided to contribute to Twine.

Please see [the GitHub repository](https://github.com/pypa/twine) for code and more documentation, and the [official Python Packaging User Guide](https://packaging.python.org/tutorials/packaging-projects/) for user documentation. To ask questions or get involved, you can join the [Python Packaging Discourse forum,](https://discuss.python.org/c/packaging/) #pypa or #pypa-dev on [IRC,](https://web.libera.chat/#pypa-dev,) or the [distutils-sig mailing list.](https://mail.python.org/mailman3/lists/distutils-sig.python.org/)

Everyone interacting in the Twine project's codebases, issue trackers, chat rooms, and mailing lists is expected to follow the [PSF Code of Conduct.](https://github.com/pypa/.github/blob/main/CODE_OF_CONDUCT.md)

### **43.1 Getting started**

We use [tox](https://tox.readthedocs.io/) to run tests, check code style, and build the documentation. To install tox, run:

python3 -m pip install tox

Clone the twine repository from GitHub, then run:

```
cd /path/to/your/local/twine
tox -e dev
```
This creates a [virtual environment,](https://packaging.python.org/guides/installing-using-pip-and-virtual-environments/) so that twine and its dependencies do not interfere with other packages installed on your machine. In the virtual environment, twine is pointing at your local copy, so when you make changes, you can easily see their effect.

The virtual environment also contains the tools for running tests and checking code style, so you can run them on single files directly or in your code editor. However, we still encourage using the tox commands below on the whole codebase.

To use the virtual environment, run:

source venv/bin/activate

### **43.1.1 Building the documentation**

Additions and edits to twine's documentation are welcome and appreciated.

To preview the docs while you're making changes, run:

tox -e watch-docs

Then open a web browser to [http://127.0.0.1:8000.](http://127.0.0.1:8000)

When you're done making changes, lint and build the docs locally before making a pull request. In your active virtual environment, run:

tox -e docs

The HTML of the docs will be written to docs/\_build/html.

### **43.1.2 Code style**

To automatically reformat your changes with [isort](https://timothycrosley.github.io/isort/) and [black,](https://black.readthedocs.io/) run:

tox -e format

To detect any remaining code smells with [flake8,](https://flake8.pycqa.org/) run:

tox -e lint

To perform strict type-checking using [mypy,](https://mypy.readthedocs.io/) run:

tox -e types

Any errors from lint or types need to be fixed manually.

Additionally, we prefer that import statements be used for packages and modules only, rather than individual classes or functions.

### **43.1.3 Testing**

We use [pytest](https://docs.pytest.org/) for writing and running tests.

To run the tests in your virtual environment, run:

tox -e py

To pass options to pytest, e.g. the name of a test, run:

tox -e py -- tests/test\_upload.py::test\_exception\_for\_http\_status

Twine is continuously tested against supported versions of Python using [GitHub Actions.](https://github.com/pypa/twine/actions) To run the tests against a specific version, e.g. Python 3.8, you will need it installed on your machine. Then, run:

tox -e py38

To run the "integration" tests of uploading to real package indexes, run:

#### tox -e integration

To run the tests against all supported Python versions, check code style, and build the documentation, run:

tox

## **43.2 Submitting changes**

- 1. Fork [the GitHub repository.](https://github.com/pypa/twine)
- 2. Make a branch off of main and commit your changes to it.
- 3. Run the tests, check code style, and build the docs as described above.
- 4. Optionally, add your name to the end of the AUTHORS file using the format Name <email@domain.com> (url), where the (url) portion is optional.
- 5. Submit a pull request to the main branch on GitHub, referencing an open issue.
- 6. Add a changelog entry.

### **43.2.1 Changelog entries**

The docs/changelog.rst file is built by [towncrier](https://pypi.org/project/towncrier/) from files in the changelog/ directory. To add an entry, create a file in that directory named {number}.{type}.rst, where {number} is the pull request number, and {type} is feature, bugfix, doc, removal, or misc.

For example, if your PR number is 1234 and it's fixing a bug, then you would create changelog/1234.bugfix.rst. PRs can span multiple categories by creating multiple files: if you added a feature and deprecated/removed an old feature in PR #5678, you would create changelog/5678.feature.rst and changelog/5678.removal.rst.

A changelog entry is meant for end users and should only contain details relevant to them. In order to maintain a consistent style, please keep the entry to the point, in sentence case, shorter than 80 characters, and in an imperative tone. An entry should complete the sentence "This change will ...". If one line is not enough, use a summary line in an imperative tone, followed by a description of the change in one or more paragraphs, each wrapped at 80 characters and separated by blank lines.

You don't need to reference the pull request or issue number in a changelog entry, since towncrier will add a link using the number in the file name, and the pull request should reference an issue number. Similarly, you don't need to add your name to the entry, since that will be associated with the pull request.

Changelog entries are rendered using [reStructuredText,](https://www.writethedocs.org/guide/writing/reStructuredText/) but they should only have minimal formatting (such as ``monospaced text``).

### **43.3 Architectural overview**

Twine is a command-line tool for interacting with PyPI securely over HTTPS. Its three purposes are to be:

- 1. A user-facing tool for publishing on pypi.org
- 2. A user-facing tool for publishing on other Python package indexes (e.g., devpi instances)
- 3. A useful API for other programs (e.g., zest.releaser) to call for publishing on any Python package index

Currently, twine has two principle functions: uploading new packages and registering new [projects](https://packaging.python.org/glossary/#term-Project) (register is no longer supported on PyPI, and is in Twine for use with other package indexes).

Its command line arguments are parsed in twine/cli.py. The code for registering new projects is in twine/ commands/register.py, and the code for uploading is in twine/commands/upload.py. The file twine/package. py contains a single class, PackageFile, which hashes the project files and extracts their metadata. The file twine/ repository.py contains the Repository class, whose methods control the URL the package is uploaded to (which the user can specify either as a default, in the .pypirc file, or pass on the command line), and the methods that upload the package securely to a URL.

For more details, refer to the source documentation (currently a [work in progress\)](https://github.com/pypa/twine/issues/635):

### **43.3.1 twine package**

Top-level module for Twine.

The contents of this package are not a public API. For more details, see <https://github.com/pypa/twine/issues/194> and [https://github.com/pypa/twine/issues/665.](https://github.com/pypa/twine/issues/665)

#### **twine.commands package**

Module containing the logic for the twine sub-commands.

The contents of this package are not a public API. For more details, see <https://github.com/pypa/twine/issues/194> and [https://github.com/pypa/twine/issues/665.](https://github.com/pypa/twine/issues/665)

#### **twine.commands.check module**

Module containing the logic for twine check.

#### <span id="page-95-0"></span>class twine.commands.check.\_WarningStream

 $write(text: str) \rightarrow int$  $write(text: str) \rightarrow int$  $write(text: str) \rightarrow int$  $write(text: str) \rightarrow int$ Write string to file.

Returns the number of characters written, which is always equal to the length of the string.

twine.commands.check.\_check\_file(*filename: [str](https://docs.python.org/3/library/stdtypes.html#str)*, *render\_warning\_stream:* [\\_WarningStream](#page-95-0)) → [Tuple](https://docs.python.org/3/library/typing.html#typing.Tuple)[\[List\[](https://docs.python.org/3/library/typing.html#typing.List)[str\]](https://docs.python.org/3/library/stdtypes.html#str), [bool\]](https://docs.python.org/3/library/functions.html#bool)

Check given distribution.

```
twine.commands.check.check(List[str], bool = False) \rightarrow bool
```
Check that a distribution will render correctly on PyPI and display the results.

This is currently only validates long\_description, but more checks could be added; see [https://github.com/](https://github.com/pypa/twine/projects/2) [pypa/twine/projects/2.](https://github.com/pypa/twine/projects/2)

#### **Parameters**

- dists The distribution files to check.
- output\_stream The destination of the resulting output.
- strict If True, treat warnings as errors.

#### **Returns**

True if there are rendering errors, otherwise False.

twine.commands.check.main(*args: [List\[](https://docs.python.org/3/library/typing.html#typing.List)[str\]](https://docs.python.org/3/library/stdtypes.html#str)*) → [bool](https://docs.python.org/3/library/functions.html#bool)

Execute the check command.

#### **Parameters**

args – The command-line arguments.

#### **Returns**

The exit status of the check command.

#### **twine.commands.register module**

Module containing the logic for twine register.

twine.commands.register.register(*register\_settings:* [Settings,](#page-101-0) *package: [str](https://docs.python.org/3/library/stdtypes.html#str)*) → [None](https://docs.python.org/3/library/constants.html#None)

Pre-register a package name with a repository before uploading a distribution.

Pre-registration is not supported on PyPI, so the register command is only necessary if you are using a different repository that requires it.

#### **Parameters**

- register\_settings The configured options relating to repository registration.
- package The path of the distribution to use for package metadata.

#### **Raises**

- $\bullet$  [twine.exceptions.TwineException](#page-98-0) The registration failed due to a configuration error.
- [requests.HTTPError](https://requests.readthedocs.io/en/latest/api/#requests.HTTPError) The repository responded with an error.

twine.commands.register.main(*args: [List\[](https://docs.python.org/3/library/typing.html#typing.List)[str\]](https://docs.python.org/3/library/stdtypes.html#str)*) → [None](https://docs.python.org/3/library/constants.html#None)

Execute the register command.

#### **Parameters**

args – The command-line arguments.

#### **twine.commands.upload module**

Module containing the logic for twine upload.

twine.commands.upload.skip\_upload(*response: [Response](https://requests.readthedocs.io/en/latest/api/#requests.Response)*, *skip\_existing: [bool](https://docs.python.org/3/library/functions.html#bool)*, *package:* [PackageFile](#page-99-0)) → [bool](https://docs.python.org/3/library/functions.html#bool) Determine if a failed upload is an error or can be safely ignored.

#### **Parameters**

- **response** The response from attempting to upload package to a repository.
- skip\_existing If True, use the status and content of response to determine if the package already exists on the repository. If so, then a failed upload is safe to ignore.
- **package** The package that was being uploaded.

#### **Returns**

True if a failed upload can be safely ignored, otherwise False.

twine.commands.upload.\_make\_package(*filename: [str](https://docs.python.org/3/library/stdtypes.html#str)*, *signatures: [Dict](https://docs.python.org/3/library/typing.html#typing.Dict)[\[str,](https://docs.python.org/3/library/stdtypes.html#str) [str\]](https://docs.python.org/3/library/stdtypes.html#str)*, *upload\_settings:* [Settings](#page-101-0)) → *[PackageFile](#page-99-0)*

Create and sign a package, based off of filename, signatures and settings.

 $twin$ **e.commands.upload.upload**(*upload settings:* [Settings,](#page-101-0) *dists: [List\[](https://docs.python.org/3/library/typing.html#typing.List)[str\]](https://docs.python.org/3/library/stdtypes.html#str)*)  $\rightarrow$  [None](https://docs.python.org/3/library/constants.html#None)

Upload one or more distributions to a repository, and display the progress.

If a package already exists on the repository, most repositories will return an error response. However, if upload\_settings.skip\_existing is True, a message will be displayed and any remaining distributions will be uploaded.

For known repositories (like PyPI), the web URLs of successfully uploaded packages will be displayed.

#### **Parameters**

- upload\_settings The configured options related to uploading to a repository.
- dists The distribution files to upload to the repository. This can also include . asc files; the GPG signatures will be added to the corresponding uploads.

#### **Raises**

- [twine.exceptions.TwineException](#page-98-0) The upload failed due to a configuration error.
- [requests.HTTPError](https://requests.readthedocs.io/en/latest/api/#requests.HTTPError) The repository responded with an error.

twine.commands.upload.main(*args: [List](https://docs.python.org/3/library/typing.html#typing.List)[\[str\]](https://docs.python.org/3/library/stdtypes.html#str)*) → [None](https://docs.python.org/3/library/constants.html#None)

Execute the upload command.

#### **Parameters**

args – The command-line arguments.

#### **twine.auth module**

#### <span id="page-97-0"></span>class twine.auth.CredentialInput

\_\_init\_\_(*username: [Optional\[](https://docs.python.org/3/library/typing.html#typing.Optional)[str\]](https://docs.python.org/3/library/stdtypes.html#str) = None*, *password: [Optional\[](https://docs.python.org/3/library/typing.html#typing.Optional)[str\]](https://docs.python.org/3/library/stdtypes.html#str) = None*) → [None](https://docs.python.org/3/library/constants.html#None)

#### <span id="page-97-1"></span>class twine.auth.Resolver

\_\_init\_\_(*config: [Dict](https://docs.python.org/3/library/typing.html#typing.Dict)[\[str,](https://docs.python.org/3/library/stdtypes.html#str) [Optional\[](https://docs.python.org/3/library/typing.html#typing.Optional)[str\]](https://docs.python.org/3/library/stdtypes.html#str)]*, *input:* [CredentialInput](#page-97-0)) → [None](https://docs.python.org/3/library/constants.html#None)

classmethod choose(*interactive: [bool](https://docs.python.org/3/library/functions.html#bool)*) → [Type\[](https://docs.python.org/3/library/typing.html#typing.Type)*[Resolver](#page-97-1)*]

property username: [Optional\[](https://docs.python.org/3/library/typing.html#typing.Optional)[str\]](https://docs.python.org/3/library/stdtypes.html#str)

property password: [Optional\[](https://docs.python.org/3/library/typing.html#typing.Optional)[str\]](https://docs.python.org/3/library/stdtypes.html#str)

property system: [Optional](https://docs.python.org/3/library/typing.html#typing.Optional)[\[str\]](https://docs.python.org/3/library/stdtypes.html#str)

 $get\_username\_from\_keyring() \rightarrow \text{Optional[str]}$  $get\_username\_from\_keyring() \rightarrow \text{Optional[str]}$  $get\_username\_from\_keyring() \rightarrow \text{Optional[str]}$  $get\_username\_from\_keyring() \rightarrow \text{Optional[str]}$ 

 $get\_password\_from\_keyring() \rightarrow \text{Optional[str]}$  $get\_password\_from\_keyring() \rightarrow \text{Optional[str]}$  $get\_password\_from\_keyring() \rightarrow \text{Optional[str]}$  $get\_password\_from\_keyring() \rightarrow \text{Optional[str]}$ 

username\_from\_keyring\_or\_prompt()  $\rightarrow$  [str](https://docs.python.org/3/library/stdtypes.html#str)

 $password\_from\_keyring\_or\_prompt() \rightarrow str$  $password\_from\_keyring\_or\_prompt() \rightarrow str$ 

 $\text{prompt}(\text{what: str}, \text{how:} \text{Callable}[[...], \text{str}]) \rightarrow \text{str}$  $\text{prompt}(\text{what: str}, \text{how:} \text{Callable}[[...], \text{str}]) \rightarrow \text{str}$  $\text{prompt}(\text{what: str}, \text{how:} \text{Callable}[[...], \text{str}]) \rightarrow \text{str}$ 

#### class twine.auth.Private

**prompt**(*what: [str](https://docs.python.org/3/library/stdtypes.html#str), how: Optional*[*Callable*[[...], *str*]] = *None*)  $\rightarrow$  str

#### **twine.cli module**

twine.cli.configure\_output()  $\rightarrow$  [None](https://docs.python.org/3/library/constants.html#None)

twine.cli.list\_dependencies\_and\_versions()  $\rightarrow$  [List](https://docs.python.org/3/library/typing.html#typing.List)[\[Tuple\[](https://docs.python.org/3/library/typing.html#typing.Tuple)[str,](https://docs.python.org/3/library/stdtypes.html#str) [str\]](https://docs.python.org/3/library/stdtypes.html#str)]

twine.cli.dep\_versions()  $\rightarrow$  [str](https://docs.python.org/3/library/stdtypes.html#str)

twine.cli.dispatch(*argv: [List](https://docs.python.org/3/library/typing.html#typing.List)[\[str\]](https://docs.python.org/3/library/stdtypes.html#str)*) → [Any](https://docs.python.org/3/library/typing.html#typing.Any)

#### **twine.exceptions module**

Module containing exceptions raised by twine.

#### <span id="page-98-0"></span>exception twine.exceptions.TwineException

Base class for all exceptions raised by twine.

#### <span id="page-98-1"></span>exception twine.exceptions.RedirectDetected

A redirect was detected that the user needs to resolve.

In some cases, requests refuses to issue a new POST request after a redirect. In order to prevent a confusing user experience, we raise this exception to allow users to know the index they're uploading to is redirecting them.

classmethod from\_args(*repository\_url: [str](https://docs.python.org/3/library/stdtypes.html#str)*, *redirect\_url: [str](https://docs.python.org/3/library/stdtypes.html#str)*) → *[RedirectDetected](#page-98-1)*

#### exception twine.exceptions.PackageNotFound

A package file was provided that could not be found on the file system.

This is only used when attempting to register a package\_file.

#### <span id="page-98-2"></span>exception twine.exceptions.UploadToDeprecatedPyPIDetected

An upload attempt was detected to deprecated PyPI domains.

The sites pypi.python.org and testpypi.python.org are deprecated.

#### classmethod from\_args(*target\_url: [str](https://docs.python.org/3/library/stdtypes.html#str)*, *default\_url: [str](https://docs.python.org/3/library/stdtypes.html#str)*, *test\_url: [str](https://docs.python.org/3/library/stdtypes.html#str)*) → *[UploadToDeprecatedPyPIDetected](#page-98-2)*

Return an UploadToDeprecatedPyPIDetected instance.

#### exception twine.exceptions.UnreachableRepositoryURLDetected

An upload attempt was detected to a URL without a protocol prefix.

All repository URLs must have a protocol (e.g., https://).

#### exception twine.exceptions.InvalidSigningConfiguration

Both the sign and identity parameters must be present.

#### exception twine.exceptions.InvalidSigningExecutable

Signing executable must be installed on system.

#### exception twine.exceptions.InvalidConfiguration

Raised when configuration is invalid.

#### exception twine.exceptions.InvalidDistribution

Raised when a distribution is invalid.

#### exception twine.exceptions.NonInteractive

Raised in non-interactive mode when credentials could not be found.

#### exception twine.exceptions.InvalidPyPIUploadURL

Repository configuration tries to use PyPI with an incorrect URL.

For example, <https://pypi.org> instead of [https://upload.pypi.org/legacy.](https://upload.pypi.org/legacy)

#### **twine.package module**

#### twine.package.\_safe\_name(*name: [str](https://docs.python.org/3/library/stdtypes.html#str)*) → [str](https://docs.python.org/3/library/stdtypes.html#str)

Convert an arbitrary string to a standard distribution name.

Any runs of non-alphanumeric/. characters are replaced with a single '-'.

Copied from pkg\_resources.safe\_name for compatibility with warehouse. See [https://github.com/pypa/twine/](https://github.com/pypa/twine/issues/743) [issues/743.](https://github.com/pypa/twine/issues/743)

#### <span id="page-99-0"></span>class twine.package.PackageFile

\_\_init\_\_(*filename: [str](https://docs.python.org/3/library/stdtypes.html#str)*, *comment: [Optional](https://docs.python.org/3/library/typing.html#typing.Optional)[\[str\]](https://docs.python.org/3/library/stdtypes.html#str)*, *metadata: Distribution*, *python\_version: [Optional](https://docs.python.org/3/library/typing.html#typing.Optional)[\[str\]](https://docs.python.org/3/library/stdtypes.html#str)*, *filetype: [Optional\[](https://docs.python.org/3/library/typing.html#typing.Optional)[str\]](https://docs.python.org/3/library/stdtypes.html#str)*)  $\rightarrow$  [None](https://docs.python.org/3/library/constants.html#None)

classmethod from\_filename(*filename: [str](https://docs.python.org/3/library/stdtypes.html#str)*, *comment: [Optional](https://docs.python.org/3/library/typing.html#typing.Optional)[\[str\]](https://docs.python.org/3/library/stdtypes.html#str)*) → *[PackageFile](#page-99-0)*

#### $\text{metadata\_dictionary}() \rightarrow \text{Dict}[\text{str}, \text{Union}[\text{str}, \text{Sequence}[\text{str}]]]$  $\text{metadata\_dictionary}() \rightarrow \text{Dict}[\text{str}, \text{Union}[\text{str}, \text{Sequence}[\text{str}]]]$  $\text{metadata\_dictionary}() \rightarrow \text{Dict}[\text{str}, \text{Union}[\text{str}, \text{Sequence}[\text{str}]]]$

Merge multiple sources of metadata into a single dictionary.

Includes values from filename, PKG-INFO, hashers, and signature.

 $add\_gpg\_signature(signature\_filepath: str, signature\_filename: str) \rightarrow None$  $add\_gpg\_signature(signature\_filepath: str, signature\_filename: str) \rightarrow None$  $add\_gpg\_signature(signature\_filepath: str, signature\_filename: str) \rightarrow None$  $add\_gpg\_signature(signature\_filepath: str, signature\_filename: str) \rightarrow None$ 

 $sign(sign\_with: str, identity: Optional[str]) \rightarrow None$  $sign(sign\_with: str, identity: Optional[str]) \rightarrow None$  $sign(sign\_with: str, identity: Optional[str]) \rightarrow None$  $sign(sign\_with: str, identity: Optional[str]) \rightarrow None$  $sign(sign\_with: str, identity: Optional[str]) \rightarrow None$  $sign(sign\_with: str, identity: Optional[str]) \rightarrow None$  $sign(sign\_with: str, identity: Optional[str]) \rightarrow None$ 

classmethod run\_gpg( $gpg\_args: \mathit{Tuple}[str, ...]$  $gpg\_args: \mathit{Tuple}[str, ...]$  $gpg\_args: \mathit{Tuple}[str, ...]$  $gpg\_args: \mathit{Tuple}[str, ...]$  $gpg\_args: \mathit{Tuple}[str, ...]$ )  $\rightarrow$  [None](https://docs.python.org/3/library/constants.html#None)

#### <span id="page-99-1"></span>class twine.package.Hexdigest

Hexdigest(md5, sha2, blake2)

#### property md5

Alias for field number 0

#### property sha2

Alias for field number 1

#### property blake2

Alias for field number 2

static \_\_new\_\_(*\_cls*, *md5: [Optional](https://docs.python.org/3/library/typing.html#typing.Optional)[\[str\]](https://docs.python.org/3/library/stdtypes.html#str)*, *sha2: [Optional](https://docs.python.org/3/library/typing.html#typing.Optional)[\[str\]](https://docs.python.org/3/library/stdtypes.html#str)*, *blake2: [Optional\[](https://docs.python.org/3/library/typing.html#typing.Optional)[str\]](https://docs.python.org/3/library/stdtypes.html#str)*)

Create new instance of Hexdigest(md5, sha2, blake2)

#### $asdict()$

Return a new OrderedDict which maps field names to their values.

 $_fields = {}$ 

```
_field_types = {'blake2': typing.Union[str, NoneType], 'md5': typing.Union[str,
NoneType], 'sha2': typing.Union[str, NoneType]}
```

```
_fields = ('md5', 'sha2', 'blake2')
```

```
_{\text{fields}} defaults = {}
```
#### classmethod \_make(*iterable*)

Make a new Hexdigest object from a sequence or iterable

\_replace(*\*\*kwds*)

Return a new Hexdigest object replacing specified fields with new values

#### class twine.package.HashManager

Manage our hashing objects for simplicity.

This will also allow us to better test this logic.

 $\text{unit}$  (*filename: [str](https://docs.python.org/3/library/stdtypes.html#str)*)  $\rightarrow$  [None](https://docs.python.org/3/library/constants.html#None)

Initialize our manager and hasher objects.

\_md5\_update(*content: [bytes](https://docs.python.org/3/library/stdtypes.html#bytes)*) → [None](https://docs.python.org/3/library/constants.html#None)

 $\_md5\_hexdigest() \rightarrow \text{Optional[str]}$  $\_md5\_hexdigest() \rightarrow \text{Optional[str]}$  $\_md5\_hexdigest() \rightarrow \text{Optional[str]}$  $\_md5\_hexdigest() \rightarrow \text{Optional[str]}$ 

\_sha2\_update(*content: [bytes](https://docs.python.org/3/library/stdtypes.html#bytes)*) → [None](https://docs.python.org/3/library/constants.html#None)

 $\_sha2\_hexdigest() \rightarrow \text{Optional[str]}$  $\_sha2\_hexdigest() \rightarrow \text{Optional[str]}$  $\_sha2\_hexdigest() \rightarrow \text{Optional[str]}$  $\_sha2\_hexdigest() \rightarrow \text{Optional[str]}$ 

 $\text{\textbf{black}}$  **\_blake\_update**(*content: [bytes](https://docs.python.org/3/library/stdtypes.html#bytes)*)  $\rightarrow$  [None](https://docs.python.org/3/library/constants.html#None)

#### $\_black$ \_blake\_hexdigest()  $\rightarrow$  [Optional](https://docs.python.org/3/library/typing.html#typing.Optional)[\[str\]](https://docs.python.org/3/library/stdtypes.html#str)

 $hash() \rightarrow None$  $hash() \rightarrow None$ 

Hash the file contents.

hexdigest() → *[Hexdigest](#page-99-1)*

Return the hexdigest for the file.

#### **twine.repository module**

#### <span id="page-100-0"></span>class twine.repository.Repository

\_\_init\_\_(*repository\_url: [str](https://docs.python.org/3/library/stdtypes.html#str)*, *username: [Optional](https://docs.python.org/3/library/typing.html#typing.Optional)[\[str\]](https://docs.python.org/3/library/stdtypes.html#str)*, *password: [Optional\[](https://docs.python.org/3/library/typing.html#typing.Optional)[str\]](https://docs.python.org/3/library/stdtypes.html#str)*, *disable\_progress\_bar:*  $bool = False$  $bool = False$ )  $\rightarrow$  [None](https://docs.python.org/3/library/constants.html#None)

static  $\texttt{make\_adaptive\_with\_retries}() \rightarrow \text{HTTPAdapter}$  $\texttt{make\_adaptive\_with\_retries}() \rightarrow \text{HTTPAdapter}$  $\texttt{make\_adaptive\_with\_retries}() \rightarrow \text{HTTPAdapter}$ 

```
string() \rightarrow str
```
 $close() \rightarrow None$  $close() \rightarrow None$ 

static \_convert\_data\_to\_list\_of\_tuples(*data: [Dict](https://docs.python.org/3/library/typing.html#typing.Dict)[\[str,](https://docs.python.org/3/library/stdtypes.html#str) [Any\]](https://docs.python.org/3/library/typing.html#typing.Any)*) → [List\[](https://docs.python.org/3/library/typing.html#typing.List)[Tuple](https://docs.python.org/3/library/typing.html#typing.Tuple)[\[str,](https://docs.python.org/3/library/stdtypes.html#str) [Any\]](https://docs.python.org/3/library/typing.html#typing.Any)]

set\_certificate\_authority(*cacert: [Optional\[](https://docs.python.org/3/library/typing.html#typing.Optional)[str\]](https://docs.python.org/3/library/stdtypes.html#str)*) → [None](https://docs.python.org/3/library/constants.html#None)

set\_client\_certificate(*clientcert: [Optional\[](https://docs.python.org/3/library/typing.html#typing.Optional)[str\]](https://docs.python.org/3/library/stdtypes.html#str)*) → [None](https://docs.python.org/3/library/constants.html#None)

register(*package:* [PackageFile](#page-99-0)) → [Response](https://requests.readthedocs.io/en/latest/api/#requests.Response)

\_upload(*package:* [PackageFile](#page-99-0)) → [Response](https://requests.readthedocs.io/en/latest/api/#requests.Response)

**upload**(*package:* [PackageFile,](#page-99-0) *max\_redirects: [int](https://docs.python.org/3/library/functions.html#int)* = 5)  $\rightarrow$  [Response](https://requests.readthedocs.io/en/latest/api/#requests.Response)

package\_is\_uploaded(*package:* [PackageFile,](#page-99-0) *bypass\_cache: [bool](https://docs.python.org/3/library/functions.html#bool) = False*) → [bool](https://docs.python.org/3/library/functions.html#bool)

release\_urls(*packages: [List\[](https://docs.python.org/3/library/typing.html#typing.List)*[PackageFile](#page-99-0)*]*) → [Set\[](https://docs.python.org/3/library/typing.html#typing.Set)[str\]](https://docs.python.org/3/library/stdtypes.html#str)

verify\_package\_integrity(*package:* [PackageFile](#page-99-0)) → [None](https://docs.python.org/3/library/constants.html#None)

#### **twine.settings module**

<span id="page-101-0"></span>Module containing logic for handling settings.

#### class twine.settings.Settings

Object that manages the configuration for Twine.

This object can only be instantiated with keyword arguments.

For example,

Settings(True, username='fakeusername')

Will raise a [TypeError](https://docs.python.org/3/library/exceptions.html#TypeError). Instead, you would want

Settings(sign=True, username='fakeusername')

\_\_init\_\_(*\**, *sign: [bool](https://docs.python.org/3/library/functions.html#bool) = False*, *sign\_with: [str](https://docs.python.org/3/library/stdtypes.html#str) = 'gpg'*, *identity: [Optional\[](https://docs.python.org/3/library/typing.html#typing.Optional)[str\]](https://docs.python.org/3/library/stdtypes.html#str) = None*, *username: [Optional](https://docs.python.org/3/library/typing.html#typing.Optional)[\[str\]](https://docs.python.org/3/library/stdtypes.html#str) = None*, *password: [Optional](https://docs.python.org/3/library/typing.html#typing.Optional)[\[str\]](https://docs.python.org/3/library/stdtypes.html#str) = None*, *non\_interactive: [bool](https://docs.python.org/3/library/functions.html#bool) = False*, *comment: [Optional](https://docs.python.org/3/library/typing.html#typing.Optional)[\[str\]](https://docs.python.org/3/library/stdtypes.html#str) = None*, *config\_file: [str](https://docs.python.org/3/library/stdtypes.html#str) = utils.DEFAULT\_CONFIG\_FILE*, *skip\_existing: [bool](https://docs.python.org/3/library/functions.html#bool) = False*, *cacert: [Optional\[](https://docs.python.org/3/library/typing.html#typing.Optional)[str\]](https://docs.python.org/3/library/stdtypes.html#str) = None*, *client\_cert: [Optional\[](https://docs.python.org/3/library/typing.html#typing.Optional)[str\]](https://docs.python.org/3/library/stdtypes.html#str) = None*, *repository\_name: [str](https://docs.python.org/3/library/stdtypes.html#str) = 'pypi'*, *repository\_url: [Optional\[](https://docs.python.org/3/library/typing.html#typing.Optional)[str\]](https://docs.python.org/3/library/stdtypes.html#str) = None*, *verbose: [bool](https://docs.python.org/3/library/functions.html#bool) = False*, *disable\_progress\_bar: [bool](https://docs.python.org/3/library/functions.html#bool) = False*, \*\**ignored\_kwargs: [Any](https://docs.python.org/3/library/typing.html#typing.Any)*)  $\rightarrow$  [None](https://docs.python.org/3/library/constants.html#None)

Initialize our settings instance.

#### **Parameters**

- sign Configure whether the package file should be signed.
- sign\_with The name of the executable used to sign the package with.
- identity The GPG identity that should be used to sign the package file.
- **username** The username used to authenticate to the repository (package index).
- **password** The password used to authenticate to the repository (package index).
- non\_interactive Do not interactively prompt for username/password if the required credentials are missing.
- comment The comment to include with each distribution file.
- **config\_file** The path to the configuration file to use.
- skip\_existing Specify whether twine should continue uploading files if one of them already exists. This primarily supports PyPI. Other package indexes may not be supported.
- cacert The path to the bundle of certificates used to verify the TLS connection to the package index.
- **client\_cert** The path to the client certificate used to perform authentication to the index. This must be a single file that contains both the private key and the PEM-encoded certificate.
- repository\_name The name of the repository (package index) to interact with. This should correspond to a section in the config file.
- repository\_url The URL of the repository (package index) to interact with. This will override the settings inferred from repository\_name.
- **verbose** Show verbose output.
- disable\_progress\_bar Disable the progress bar.

property username: [Optional\[](https://docs.python.org/3/library/typing.html#typing.Optional)[str\]](https://docs.python.org/3/library/stdtypes.html#str)

property password: [Optional\[](https://docs.python.org/3/library/typing.html#typing.Optional)[str\]](https://docs.python.org/3/library/stdtypes.html#str)

 $\text{\textcolor{red}{\textbf{\textcolor{blue}{-a1low\_noninteractive}}}() \rightarrow \text{contextlib}.\text{AbstractContextManager}[\text{None}]$ 

Bypass NonInteractive error when client cert is present.

property verbose: [bool](https://docs.python.org/3/library/functions.html#bool)

```
static register_argparse_arguments(parser: ArgumentParser) → None
    Register the arguments for argparse.
```
classmethod from\_argparse(*args: [Namespace](https://docs.python.org/3/library/argparse.html#argparse.Namespace)*) → *[Settings](#page-101-0)*

Generate the Settings from parsed arguments.

\_handle\_package\_signing(*sign: [bool](https://docs.python.org/3/library/functions.html#bool)*, *sign\_with: [str](https://docs.python.org/3/library/stdtypes.html#str)*, *identity: [Optional](https://docs.python.org/3/library/typing.html#typing.Optional)[\[str\]](https://docs.python.org/3/library/stdtypes.html#str)*) → [None](https://docs.python.org/3/library/constants.html#None)

\_handle\_repository\_options(*repository\_name: [str](https://docs.python.org/3/library/stdtypes.html#str)*, *repository\_url: [Optional\[](https://docs.python.org/3/library/typing.html#typing.Optional)[str\]](https://docs.python.org/3/library/stdtypes.html#str)*) → [None](https://docs.python.org/3/library/constants.html#None)

 $\text{Landle}_\text{c}$ **certificates**(*cacert: [Optional](https://docs.python.org/3/library/typing.html#typing.Optional)*[*[str\]](https://docs.python.org/3/library/stdtypes.html#str)*, *client cert: Optional*[*str]*)  $\rightarrow$  [None](https://docs.python.org/3/library/constants.html#None)

#### check\_repository\_url() → [None](https://docs.python.org/3/library/constants.html#None)

Verify we are not using legacy PyPI.

#### **Raises**

[twine.exceptions.UploadToDeprecatedPyPIDetected](#page-98-2) – The configured repository URL is for legacy PyPI.

create\_repository() → *[Repository](#page-100-0)*

Create a new repository for uploading.

#### **twine.utils module**

```
twine.utils.get_config(str) \rightarrowDict[str,Optional[str]]]
```
Read repository configuration from a file (i.e.  $\sim$ /.pypirc).

Format: <https://packaging.python.org/specifications/pypirc/>

If the default config file doesn't exist, return a default configuration for pypyi and testpypi.

```
twine.utils._validate_repository_url(repository_url: str) → None
```
Validate the given url for allowed schemes and components.

twine.utils.get\_repository\_from\_config(*config\_file: [str](https://docs.python.org/3/library/stdtypes.html#str)*, *repository: [str](https://docs.python.org/3/library/stdtypes.html#str)*, *repository\_url: [Optional](https://docs.python.org/3/library/typing.html#typing.Optional)[\[str\]](https://docs.python.org/3/library/stdtypes.html#str) =*  $None$ )  $\rightarrow$  [Dict](https://docs.python.org/3/library/typing.html#typing.Dict)[\[str,](https://docs.python.org/3/library/stdtypes.html#str) [Optional](https://docs.python.org/3/library/typing.html#typing.Optional)[\[str\]](https://docs.python.org/3/library/stdtypes.html#str)]

Get repository config command-line values or the .pypirc file.

twine.utils.normalize\_repository\_url(*url: [str](https://docs.python.org/3/library/stdtypes.html#str)*) → [str](https://docs.python.org/3/library/stdtypes.html#str)

twine.utils.get\_file\_size(*filename: [str](https://docs.python.org/3/library/stdtypes.html#str)*) → [str](https://docs.python.org/3/library/stdtypes.html#str)

Return the size of a file in KB, or MB if >= 1024 KB.

twine.utils.check\_status\_code(*response: [Response](https://requests.readthedocs.io/en/latest/api/#requests.Response)*, *verbose: [bool](https://docs.python.org/3/library/functions.html#bool)*) → [None](https://docs.python.org/3/library/constants.html#None)

Generate a helpful message based on the response from the repository.

Raise a custom exception for recognized errors. Otherwise, print the response content (based on the verbose option) before re-raising the HTTPError.

<span id="page-103-0"></span>twine.utils.get\_userpass\_value(*cli\_value: [Optional](https://docs.python.org/3/library/typing.html#typing.Optional)[\[str\]](https://docs.python.org/3/library/stdtypes.html#str)*, *config: [Dict](https://docs.python.org/3/library/typing.html#typing.Dict)[\[str,](https://docs.python.org/3/library/stdtypes.html#str) [Optional](https://docs.python.org/3/library/typing.html#typing.Optional)[\[str\]](https://docs.python.org/3/library/stdtypes.html#str)]*, *key: [str](https://docs.python.org/3/library/stdtypes.html#str)*, *prompt\_strategy: [Optional\[](https://docs.python.org/3/library/typing.html#typing.Optional)[Callable\[](https://docs.python.org/3/library/typing.html#typing.Callable)[], [str\]](https://docs.python.org/3/library/stdtypes.html#str)]* =  $None$ )  $\rightarrow$  [Optional](https://docs.python.org/3/library/typing.html#typing.Optional)[\[str\]](https://docs.python.org/3/library/stdtypes.html#str)

Get a credential (e.g. a username or password) from the configuration.

Uses the following rules:

- 1. If cli\_value is specified, use that.
- 2. If config[key] is specified, use that.
- 3. If prompt\_strategy is specified, use its return value.
- 4. Otherwise return None

#### **Parameters**

- cli\_value The value supplied from the command line.
- **config** A dictionary of repository configuration values.
- key The credential to look up in config, e.g. "username" or "password".
- prompt\_strategy An argumentless function to get the value, e.g. from keyring or by prompting the user.

#### **Returns**

The credential value, i.e. the username or password.

```
twine.utils.get_cacert(cli_value: Optional[str], config: Dict[str, Optional[str]], *, key: str = 'ca_cert',
                           Optional[Callable[str]] = None) \rightarrow Optional[str]
```
Get the CA bundle via [get\\_userpass\\_value\(\)](#page-103-0).

twine.utils.get\_clientcert(*cli\_value: [Optional](https://docs.python.org/3/library/typing.html#typing.Optional)[\[str\]](https://docs.python.org/3/library/stdtypes.html#str)*, *config: [Dict\[](https://docs.python.org/3/library/typing.html#typing.Dict)[str,](https://docs.python.org/3/library/stdtypes.html#str) [Optional](https://docs.python.org/3/library/typing.html#typing.Optional)[\[str\]](https://docs.python.org/3/library/stdtypes.html#str)]*, *\**, *key: [str](https://docs.python.org/3/library/stdtypes.html#str) = 'client\_cert'*, *prompt\_strategy: [Optional\[](https://docs.python.org/3/library/typing.html#typing.Optional)[Callable\[](https://docs.python.org/3/library/typing.html#typing.Callable)[], [str\]](https://docs.python.org/3/library/stdtypes.html#str)] = None*) → [Optional](https://docs.python.org/3/library/typing.html#typing.Optional)[\[str\]](https://docs.python.org/3/library/stdtypes.html#str)

Get the client certificate via [get\\_userpass\\_value\(\)](#page-103-0).

#### class twine.utils.EnvironmentDefault

Get values from environment variable.

 $\text{unit}$ , *(env: [str](https://docs.python.org/3/library/stdtypes.html#str), required: [bool](https://docs.python.org/3/library/functions.html#bool)* = True, *default: [Optional](https://docs.python.org/3/library/typing.html#typing.Optional)[\[str\]](https://docs.python.org/3/library/stdtypes.html#str)* = [None](https://docs.python.org/3/library/constants.html#None), \*\*kwargs:  $Any$ )  $\rightarrow$  None

#### class twine.utils.EnvironmentFlag

Set boolean flag from environment variable.

 $\text{unit}$ <sub>-</sub>(*env: [str](https://docs.python.org/3/library/stdtypes.html#str)*, \*\**kwargs: [Any](https://docs.python.org/3/library/typing.html#typing.Any)*)  $\rightarrow$  [None](https://docs.python.org/3/library/constants.html#None)

#### static bool\_from\_env(*val: [Optional](https://docs.python.org/3/library/typing.html#typing.Optional)[\[str\]](https://docs.python.org/3/library/stdtypes.html#str)*) → [bool](https://docs.python.org/3/library/functions.html#bool)

Allow '0' and 'false' and 'no' to be False.

#### **twine.wheel module**

class twine.wheel.Wheel

\_\_init\_\_(*filename: [str](https://docs.python.org/3/library/stdtypes.html#str)*, *metadata\_version: [Optional](https://docs.python.org/3/library/typing.html#typing.Optional)[\[str\]](https://docs.python.org/3/library/stdtypes.html#str) = None*) → [None](https://docs.python.org/3/library/constants.html#None)

property py\_version: [str](https://docs.python.org/3/library/stdtypes.html#str)

static find\_candidate\_metadata\_files(*names: [List](https://docs.python.org/3/library/typing.html#typing.List)[\[str\]](https://docs.python.org/3/library/stdtypes.html#str)*) → [List\[List](https://docs.python.org/3/library/typing.html#typing.List)[\[str\]](https://docs.python.org/3/library/stdtypes.html#str)] Filter files that may be METADATA files.

 $read() \rightarrow bytes$  $read() \rightarrow bytes$ 

parse(*data: [bytes](https://docs.python.org/3/library/stdtypes.html#bytes)*) → [None](https://docs.python.org/3/library/constants.html#None)

#### **twine.wininst module**

#### class twine.wininst.WinInst

 $\text{unit}$ *(filename: [str](https://docs.python.org/3/library/stdtypes.html#str), metadata\_version: [Optional](https://docs.python.org/3/library/typing.html#typing.Optional)[\[str\]](https://docs.python.org/3/library/stdtypes.html#str)* = *[None](https://docs.python.org/3/library/constants.html#None)*)  $\rightarrow$  None

property py\_version: [str](https://docs.python.org/3/library/stdtypes.html#str)

 $\text{read}() \rightarrow \text{bytes}$  $\text{read}() \rightarrow \text{bytes}$  $\text{read}() \rightarrow \text{bytes}$ 

#### **43.3.2 Where Twine gets configuration and credentials**

A user can set the repository URL, username, and/or password via command line, .pypirc files, environment variables, and keyring.

### **43.4 Adding a maintainer**

A checklist for adding a new maintainer to the project.

- 1. Add them as a Member in the GitHub repo settings.
- 2. Get them Test PyPI and canon PyPI usernames and add them as a Maintainer on [our Test PyPI project](https://test.pypi.org/manage/project/twine/collaboration/) and [canon](https://pypi.org/manage/project/twine/collaboration/) [PyPI.](https://pypi.org/manage/project/twine/collaboration/)

### **43.5 Making a new release**

A checklist for creating, testing, and distributing a new version.

1. Choose a version number, and create a new branch

```
VERSION=3.4.2
git switch -c release-$VERSION
```
2. Update docs/changelog.rst

```
tox -e changelog -- --version $VERSION
git commit -am "Update changelog for $VERSION"
```
- 3. Open a pull request for review
- 4. Merge the pull request, and ensure the [GitHub Actions](https://github.com/pypa/twine/actions) build passes
- 5. Create a new git tag for the version

```
git switch main
git pull --ff-only upstream main
git tag -m "Release v$VERSION" $VERSION
```
6. Push to start the release, and watch it in [GitHub Actions](https://github.com/pypa/twine/actions)

git push upstream \$VERSION

7. View the new release on [PyPI](https://pypi.org/project/twine/)

## **43.6 Future development**

See our [open issues.](https://github.com/pypa/twine/issues)

In the future, pip and twine may merge into a single tool; see [ongoing discussion.](https://github.com/pypa/packaging-problems/issues/60)

# **CHAPTER FORTYFOUR**

### **TWINE**

Twine is a utility for [publishing](https://packaging.python.org/tutorials/packaging-projects/) Python packages to [PyPI](https://pypi.org) and other [repositories.](https://packaging.python.org/glossary/#term-Package-Index) It provides build system independent uploads of source and binary [distribution artifacts](https://packaging.python.org/glossary/#term-Distribution-Package) for both new and existing [projects.](https://packaging.python.org/glossary/#term-Project)

### **44.1 Why Should I Use This?**

The goal of Twine is to improve PyPI interaction by improving security and testability.

The biggest reason to use Twine is that it securely authenticates you to PyPI over HTTPS using a verified connection, regardless of the underlying Python version. Meanwhile, python setup.py upload will only work correctly and securely if your build system, Python version, and underlying operating system are configured properly.

Secondly, Twine encourages you to build your distribution files. python setup.py upload only allows you to upload a package as a final step after building with distutils or setuptools, within the same command invocation. This means that you cannot test the exact file you're going to upload to PyPI to ensure that it works before uploading it.

Finally, Twine allows you to pre-sign your files and pass the .asc files into the command line invocation (twine upload myproject-1.0.1.tar.gz myproject-1.0.1.tar.gz.asc). This enables you to be assured that you're typing your gpg passphrase into gpg itself and not anything else, since *you* will be the one directly executing gpg --detach-sign -a <filename>.

### **44.2 Features**

- Verified HTTPS connections
- Uploading doesn't require executing setup.py
- Uploading files that have already been created, allowing testing of distributions before release
- Supports uploading any packaging format (including [wheels\)](https://packaging.python.org/glossary/#term-Wheel)

## **44.3 Installation**

pip install twine

### **44.4 Using Twine**

1. Create some distributions in the normal way:

python -m build

2. Upload to [Test PyPI](https://packaging.python.org/guides/using-testpypi/) and verify things look right:

twine upload -r testpypi dist/\*

Twine will prompt for your username and password.

3. Upload to [PyPI:](https://pypi.org)

twine upload dist/\*

4. Done!

**Note:** Like many other command line tools, Twine does not show any characters when you enter your password.

If you're using Windows and trying to paste your username, password, or token in the Command Prompt or PowerShell, Ctrl-V and Shift+Insert won't work. Instead, you can use "Edit > Paste" from the window menu, or enable "Use Ctrl+Shift+C/V as Copy/Paste" in "Properties". This is a [known issue](https://bugs.python.org/issue37426) with Python's getpass module.

More documentation on using Twine to upload packages to PyPI is in the [Python Packaging User Guide.](https://packaging.python.org/tutorials/packaging-projects/)

### **44.5 Commands**

### **44.5.1** twine upload

Uploads one or more distributions to a repository.

```
usage: twine upload [-h] [-r REPOSITORY] [--repository-url REPOSITORY_URL]
                   [-s] [--sign-with SIGN_WITH] [-i IDENTITY] [-u USERNAME]
                   [-p PASSWORD] [--non-interactive] [-c COMMENT]
                   [--config-file CONFIG_FILE] [--skip-existing]
                   [--cert path] [--client-cert path] [--verbose]
                   [--disable-progress-bar]
                   dist [dist ...]
positional arguments:
 dist The distribution files to upload to the repository
                       (package index). Usually dist/* . May additionally
                       contain a .asc file to include an existing signature
                       with the file upload.
optional arguments:
  -h, --help show this help message and exit
  -r REPOSITORY, --repository REPOSITORY
                       The repository (package index) to upload the package
                       to. Should be a section in the config file (default:
```
(continues on next page)
(continued from previous page)

```
pypi). (Can also be set via TWINE_REPOSITORY
                     environment variable.)
--repository-url REPOSITORY_URL
                     The repository (package index) URL to upload the
                     package to. This overrides --repository. (Can also be
                     set via TWINE_REPOSITORY_URL environment variable.)
-s, --sign Sign files to upload using GPG.
--sign-with SIGN_WITH
                     GPG program used to sign uploads (default: gpg).
-i IDENTITY, --identity IDENTITY
                     GPG identity used to sign files.
-u USERNAME, --username USERNAME
                     The username to authenticate to the repository
                     (package index) as. (Can also be set via
                     TWINE_USERNAME environment variable.)
-p PASSWORD, --password PASSWORD
                     The password to authenticate to the repository
                     (package index) with. (Can also be set via
                     TWINE_PASSWORD environment variable.)
--non-interactive Do not interactively prompt for username/password if
                     the required credentials are missing. (Can also be set
                     via TWINE_NON_INTERACTIVE environment variable.)
-c COMMENT, --comment COMMENT
                     The comment to include with the distribution file.
--config-file CONFIG_FILE
                     The .pypirc config file to use.
--skip-existing Continue uploading files if one already exists. (Only
                     valid when uploading to PyPI. Other implementations
                     may not support this.)
--cert path Path to alternate CA bundle (can also be set via
                     TWINE_CERT environment variable).
--client-cert path Path to SSL client certificate, a single file
                     containing the private key and the certificate in PEM
                     format.
--verbose Show verbose output.
--disable-progress-bar
                     Disable the progress bar.
```
#### **44.5.2** twine check

Checks whether your distribution's long description will render correctly on PyPI.

```
usage: twine check [-h] [--strict] dist [dist ...]
positional arguments:
 dist The distribution files to check, usually dist/*
optional arguments:
 -h, --help show this help message and exit
 --strict Fail on warnings
```
#### **44.5.3** twine register

Pre-register a name with a repository before uploading a distribution.

**Warning:** Pre-registration is [not supported on PyPI,](https://packaging.python.org/guides/migrating-to-pypi-org/#registering-package-names-metadata) so the register command is only necessary if you are using a different repository that requires it. See [issue #1627 on Warehouse](https://github.com/pypa/warehouse/issues/1627) (the software running on PyPI) for more details.

```
usage: twine register [-h] [-r REPOSITORY] [--repository-url REPOSITORY_URL]
                     [-s] [--sign-with SIGN_WITH] [-i IDENTITY] [-u USERNAME]
                     [-p PASSWORD] [--non-interactive] [-c COMMENT]
                      [--config-file CONFIG_FILE] [--skip-existing]
                      [--cert path] [--client-cert path] [--verbose]
                      [--disable-progress-bar]
                     package
register operation is not required with PyPI.org
positional arguments:
 package File from which we read the package metadata.
optional arguments:
 -h, --help show this help message and exit
 -r REPOSITORY, --repository REPOSITORY
                       The repository (package index) to upload the package
                       to. Should be a section in the config file (default:
                       pypi). (Can also be set via TWINE_REPOSITORY
                       environment variable.)
 --repository-url REPOSITORY_URL
                       The repository (package index) URL to upload the
                       package to. This overrides --repository. (Can also be
                       set via TWINE_REPOSITORY_URL environment variable.)
 -s, --sign Sign files to upload using GPG.
 --sign-with SIGN_WITH
                       GPG program used to sign uploads (default: gpg).
 -i IDENTITY, --identity IDENTITY
                       GPG identity used to sign files.
 -u USERNAME, --username USERNAME
                       The username to authenticate to the repository
                        (package index) as. (Can also be set via
                       TWINE_USERNAME environment variable.)
 -p PASSWORD, --password PASSWORD
                       The password to authenticate to the repository
                        (package index) with. (Can also be set via
                       TWINE_PASSWORD environment variable.)
 --non-interactive Do not interactively prompt for username/password if
                       the required credentials are missing. (Can also be set
                       via TWINE_NON_INTERACTIVE environment variable.)
 -c COMMENT, --comment COMMENT
                        The comment to include with the distribution file.
 --config-file CONFIG_FILE
                       The .pypirc config file to use.
```
(continues on next page)

(continued from previous page)

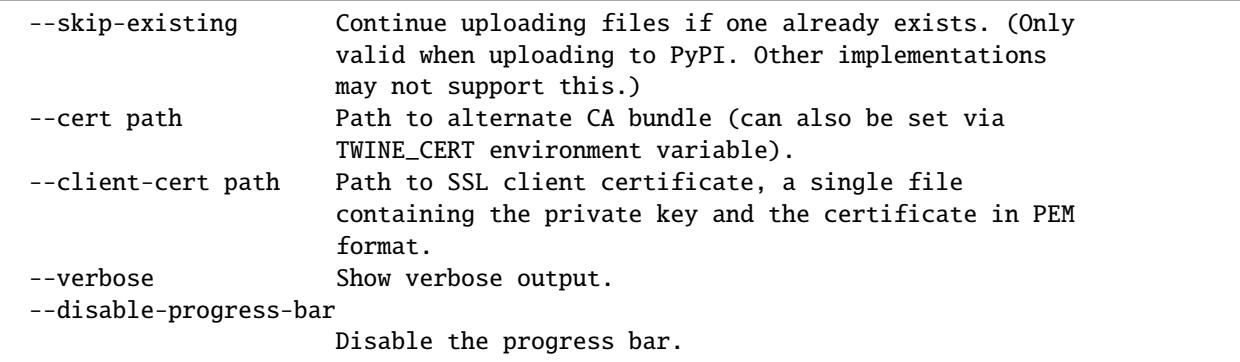

### **44.6 Configuration**

Twine can read repository configuration from a .pypirc file, either in your home directory, or provided with the --config-file option. For details on writing and using .pypirc, see the [specification](https://packaging.python.org/specifications/pypirc/) in the Python Packaging User Guide.

#### **44.6.1 Environment Variables**

Twine also supports configuration via environment variables. Options passed on the command line will take precedence over options set via environment variables. Definition via environment variable is helpful in environments where it is not convenient to create a .pypirc file (for example, on a CI/build server).

- TWINE\_USERNAME the username to use for authentication to the repository.
- TWINE\_PASSWORD the password to use for authentication to the repository.
- TWINE\_REPOSITORY the repository configuration, either defined as a section in .pypirc or provided as a full URL.
- TWINE\_REPOSITORY\_URL the repository URL to use.
- TWINE\_CERT custom CA certificate to use for repositories with self-signed or untrusted certificates.
- TWINE\_NON\_INTERACTIVE Do not interactively prompt for username/password if the required credentials are missing.

#### **44.6.2 Proxy Support**

Twine can be configured to use a proxy by setting environment variables. For example, to use a proxy for just the twine command, without export-ing it for other tools:

HTTPS\_PROXY=socks5://user:pass@host:port twine upload dist/\*

For more information, see the Requests documentation on [proxies](https://requests.readthedocs.io/en/latest/user/advanced/#proxies) and [SOCKS](https://requests.readthedocs.io/en/latest/user/advanced/#socks) , and [an in-depth article about proxy](https://about.gitlab.com/blog/2021/01/27/we-need-to-talk-no-proxy/) [environment variables.](https://about.gitlab.com/blog/2021/01/27/we-need-to-talk-no-proxy/)

# **44.7 Keyring Support**

Instead of typing in your password every time you upload a distribution, Twine allows storing a username and password securely using [keyring.](https://pypi.org/project/keyring/) Keyring is installed with Twine but for some systems (Linux mainly) may require [additional](https://pypi.org/project/keyring/#installation-linux) [installation steps.](https://pypi.org/project/keyring/#installation-linux)

Once Twine is installed, use the keyring program to set a username and password to use for each repository to which you may upload.

For example, to set a username and password for PyPI:

keyring set https://upload.pypi.org/legacy/ your-username

and enter the password when prompted.

For a different repository, replace the URL with the relevant repository URL. For example, for Test PyPI, use https:/ /test.pypi.org/legacy/.

The next time you run twine, it will prompt you for a username, and then get the appropriate password from Keyring.

**Note:** If you are using Linux in a headless environment (such as on a server) you'll need to do some additional steps to ensure that Keyring can store secrets securely. See [Using Keyring on headless systems.](https://keyring.readthedocs.io/en/latest/#using-keyring-on-headless-linux-systems)

### **44.7.1 Disabling Keyring**

In most cases, simply not setting a password with keyring will allow Twine to fall back to prompting for a password. In some cases, the presence of Keyring will cause unexpected or undesirable prompts from the backing system. In these cases, it may be desirable to disable Keyring altogether. To disable Keyring, run:

#### keyring --disable

See [Twine issue #338](https://github.com/pypa/twine/issues/338) for discussion and background.

# **PYTHON MODULE INDEX**

#### t

twine, [90](#page-95-0) twine.auth, [92](#page-97-0) twine.cli, [93](#page-98-0) twine.commands, [90](#page-95-1) twine.commands.check, [90](#page-95-2) twine.commands.register, [91](#page-96-0) twine.commands.upload, [91](#page-96-1) twine.exceptions, [93](#page-98-1) twine.package, [94](#page-99-0) twine.repository, [95](#page-100-0) twine.settings, [96](#page-101-0) twine.utils, [97](#page-102-0) twine.wheel, [99](#page-104-0) twine.wininst, [99](#page-104-1)

## **INDEX**

### Symbols

\_WarningStream (*class in twine.commands.check*), [90](#page-95-3) \_\_init\_\_() (*twine.auth.CredentialInput method*), [92](#page-97-1) \_\_init\_\_() (*twine.auth.Resolver method*), [92](#page-97-1) \_\_init\_\_() (*twine.package.HashManager method*), [95](#page-100-1) \_\_init\_\_() (*twine.package.PackageFile method*), [94](#page-99-1) \_\_init\_\_() (*twine.repository.Repository method*), [95](#page-100-1) \_\_init\_\_() (*twine.settings.Settings method*), [96](#page-101-1) \_\_init\_\_() (*twine.utils.EnvironmentDefault method*), [98](#page-103-0) \_\_init\_\_() (*twine.utils.EnvironmentFlag method*), [98](#page-103-0) \_\_init\_\_() (*twine.wheel.Wheel method*), [99](#page-104-2) \_\_init\_\_() (*twine.wininst.WinInst method*), [99](#page-104-2) \_\_new\_\_() (*twine.package.Hexdigest static method*), [94](#page-99-1) \_allow\_noninteractive() (*twine.settings.Settings method*), [97](#page-102-1) \_asdict() (*twine.package.Hexdigest method*), [94](#page-99-1) \_blake\_hexdigest() (*twine.package.HashManager method*), [95](#page-100-1) \_blake\_update() (*twine.package.HashManager method*), [95](#page-100-1) \_check\_file() (*in module twine.commands.check*), [90](#page-95-3) \_convert\_data\_to\_list\_of\_tuples() (*twine.repository.Repository static method*), [95](#page-100-1) \_field\_defaults (*twine.package.Hexdigest attribute*), [94](#page-99-1) \_field\_types (*twine.package.Hexdigest attribute*), [94](#page-99-1) \_fields (*twine.package.Hexdigest attribute*), [94](#page-99-1) \_fields\_defaults (*twine.package.Hexdigest attribute*), [94](#page-99-1) \_handle\_certificates() (*twine.settings.Settings method*), [97](#page-102-1) \_handle\_package\_signing() (*twine.settings.Settings method*), [97](#page-102-1) \_handle\_repository\_options() (*twine.settings.Settings method*), [97](#page-102-1) \_make() (*twine.package.Hexdigest class method*), [95](#page-100-1) \_make\_adapter\_with\_retries() (*twine.repository.Repository static method*), [95](#page-100-1) \_make\_package() (*in module twine.commands.upload*), [91](#page-96-2) \_make\_user\_agent\_string()

#### (*twine.repository.Repository static method*), [95](#page-100-1) \_md5\_hexdigest() (*twine.package.HashManager method*), [95](#page-100-1) \_md5\_update() (*twine.package.HashManager method*), [95](#page-100-1) \_replace() (*twine.package.Hexdigest method*), [95](#page-100-1) \_safe\_name() (*in module twine.package*), [94](#page-99-1) \_sha2\_hexdigest() (*twine.package.HashManager method*), [95](#page-100-1) \_sha2\_update() (*twine.package.HashManager*

*method*), [95](#page-100-1)

\_upload() (*twine.repository.Repository method*), [95](#page-100-1)

\_validate\_repository\_url() (*in module twine.utils*), [97](#page-102-1)

#### A

add\_gpg\_signature() (*twine.package.PackageFile method*), [94](#page-99-1)

### B

blake2 (*twine.package.Hexdigest property*), [94](#page-99-1) bool\_from\_env() (*twine.utils.EnvironmentFlag static method*), [98](#page-103-0)

# C

check() (*in module twine.commands.check*), [90](#page-95-3) check\_repository\_url() (*twine.settings.Settings method*), [97](#page-102-1) check\_status\_code() (*in module twine.utils*), [97](#page-102-1) choose() (*twine.auth.Resolver class method*), [92](#page-97-1) close() (*twine.repository.Repository method*), [95](#page-100-1) configure\_output() (*in module twine.cli*), [93](#page-98-2) create\_repository() (*twine.settings.Settings method*), [97](#page-102-1) CredentialInput (*class in twine.auth*), [92](#page-97-1)

### D

dep\_versions() (*in module twine.cli*), [93](#page-98-2) dispatch() (*in module twine.cli*), [93](#page-98-2)

# E

EnvironmentDefault (*class in twine.utils*), [98](#page-103-0)

EnvironmentFlag (*class in twine.utils*), [98](#page-103-0)

#### F

find\_candidate\_metadata\_files() (*twine.wheel.Wheel static method*), [99](#page-104-2) from\_argparse() (*twine.settings.Settings class method*), [97](#page-102-1) from\_args() (*twine.exceptions.RedirectDetected class method*), [93](#page-98-2) from\_args()(twine.exceptions.UploadToDeprecatedPyPIDetecteting.settings, [96](#page-101-1) *class method*), [93](#page-98-2) from\_filename() (*twine.package.PackageFile class method*), [94](#page-99-1)

# G

get\_cacert() (*in module twine.utils*), [98](#page-103-0) get\_clientcert() (*in module twine.utils*), [98](#page-103-0) get\_config() (*in module twine.utils*), [97](#page-102-1) get\_file\_size() (*in module twine.utils*), [97](#page-102-1) get\_password\_from\_keyring() (*twine.auth.Resolver method*), [92](#page-97-1) get\_repository\_from\_config() (*in module twine.utils*), [97](#page-102-1) get\_username\_from\_keyring() (*twine.auth.Resolver method*), [92](#page-97-1) get\_userpass\_value() (*in module twine.utils*), [98](#page-103-0)

# H

hash() (*twine.package.HashManager method*), [95](#page-100-1) HashManager (*class in twine.package*), [95](#page-100-1) Hexdigest (*class in twine.package*), [94](#page-99-1) hexdigest() (*twine.package.HashManager method*), [95](#page-100-1)

# I

InvalidConfiguration, [93](#page-98-2) InvalidDistribution, [93](#page-98-2) InvalidPyPIUploadURL, [93](#page-98-2) InvalidSigningConfiguration, [93](#page-98-2) InvalidSigningExecutable, [93](#page-98-2)

# L

list\_dependencies\_and\_versions() (*in module twine.cli*), [93](#page-98-2)

# M

main() (*in module twine.commands.check*), [90](#page-95-3) main() (*in module twine.commands.register*), [91](#page-96-2) main() (*in module twine.commands.upload*), [92](#page-97-1) md5 (*twine.package.Hexdigest property*), [94](#page-99-1) metadata\_dictionary() (*twine.package.PackageFile method*), [94](#page-99-1) module

twine, [90](#page-95-3)

```
twine.auth, 92
twine.cli, 93
twine.commands, 90
twine.commands.check, 90
twine.commands.register, 91
twine.commands.upload, 91
twine.exceptions, 93
twine.package, 94
twine.repository, 95
twine.utils, 97
twine.wheel, 99
twine.wininst, 99
```
## N

NonInteractive, [93](#page-98-2) normalize\_repository\_url() (*in module twine.utils*), [97](#page-102-1)

# P

package\_is\_uploaded() (*twine.repository.Repository method*), [95](#page-100-1) PackageFile (*class in twine.package*), [94](#page-99-1) PackageNotFound, [93](#page-98-2) parse() (*twine.wheel.Wheel method*), [99](#page-104-2) password (*twine.auth.Resolver property*), [92](#page-97-1) password (*twine.settings.Settings property*), [97](#page-102-1) password\_from\_keyring\_or\_prompt() (*twine.auth.Resolver method*), [92](#page-97-1) Private (*class in twine.auth*), [92](#page-97-1) prompt() (*twine.auth.Private method*), [92](#page-97-1) prompt() (*twine.auth.Resolver method*), [92](#page-97-1) py\_version (*twine.wheel.Wheel property*), [99](#page-104-2) py\_version (*twine.wininst.WinInst property*), [99](#page-104-2) Python Enhancement Proposals PEP 561, [25](#page-30-0) PEP 566, [45](#page-50-0)

### R

read() (*twine.wheel.Wheel method*), [99](#page-104-2) read() (*twine.wininst.WinInst method*), [99](#page-104-2) RedirectDetected, [93](#page-98-2) register() (*in module twine.commands.register*), [91](#page-96-2) register() (*twine.repository.Repository method*), [95](#page-100-1) register\_argparse\_arguments() (*twine.settings.Settings static method*), [97](#page-102-1) release\_urls() (*twine.repository.Repository method*), [96](#page-101-1) Repository (*class in twine.repository*), [95](#page-100-1) Resolver (*class in twine.auth*), [92](#page-97-1) run\_gpg() (*twine.package.PackageFile class method*), [94](#page-99-1)

## S

set\_certificate\_authority() (*twine.repository.Repository method*), [95](#page-100-1) set\_client\_certificate() (*twine.repository.Repository method*), [95](#page-100-1) Settings (*class in twine.settings*), [96](#page-101-1) sha2 (*twine.package.Hexdigest property*), [94](#page-99-1) sign() (*twine.package.PackageFile method*), [94](#page-99-1) skip\_upload() (*in module twine.commands.upload*), [91](#page-96-2) system (*twine.auth.Resolver property*), [92](#page-97-1)

#### T

twine module, [90](#page-95-3) twine.auth module, [92](#page-97-1) twine.cli module, [93](#page-98-2) twine.commands module, [90](#page-95-3) twine.commands.check module, [90](#page-95-3) twine.commands.register module, [91](#page-96-2) twine.commands.upload module, [91](#page-96-2) twine.exceptions module, [93](#page-98-2) twine.package module, [94](#page-99-1) twine.repository module, [95](#page-100-1) twine.settings module, [96](#page-101-1) twine.utils module, [97](#page-102-1) twine.wheel module, [99](#page-104-2) twine.wininst module, [99](#page-104-2) TwineException, [93](#page-98-2)

# U

UnreachableRepositoryURLDetected, [93](#page-98-2) upload() (*in module twine.commands.upload*), [91](#page-96-2) upload() (*twine.repository.Repository method*), [95](#page-100-1) UploadToDeprecatedPyPIDetected, [93](#page-98-2) username (*twine.auth.Resolver property*), [92](#page-97-1) username (*twine.settings.Settings property*), [97](#page-102-1) username\_from\_keyring\_or\_prompt() (*twine.auth.Resolver method*), [92](#page-97-1)

#### $\mathsf{V}$

verbose (*twine.settings.Settings property*), [97](#page-102-1)

verify\_package\_integrity() (*twine.repository.Repository method*), [96](#page-101-1)

### W

Wheel (*class in twine.wheel*), [99](#page-104-2)

- WinInst (*class in twine.wininst*), [99](#page-104-2)
- write() (*twine.commands.check.\_WarningStream method*), [90](#page-95-3)